# Cromemco **32K Bytesaver**

# **Instruction Manual**

# Cromemco  $\mathbf{Z}$ ytesaver

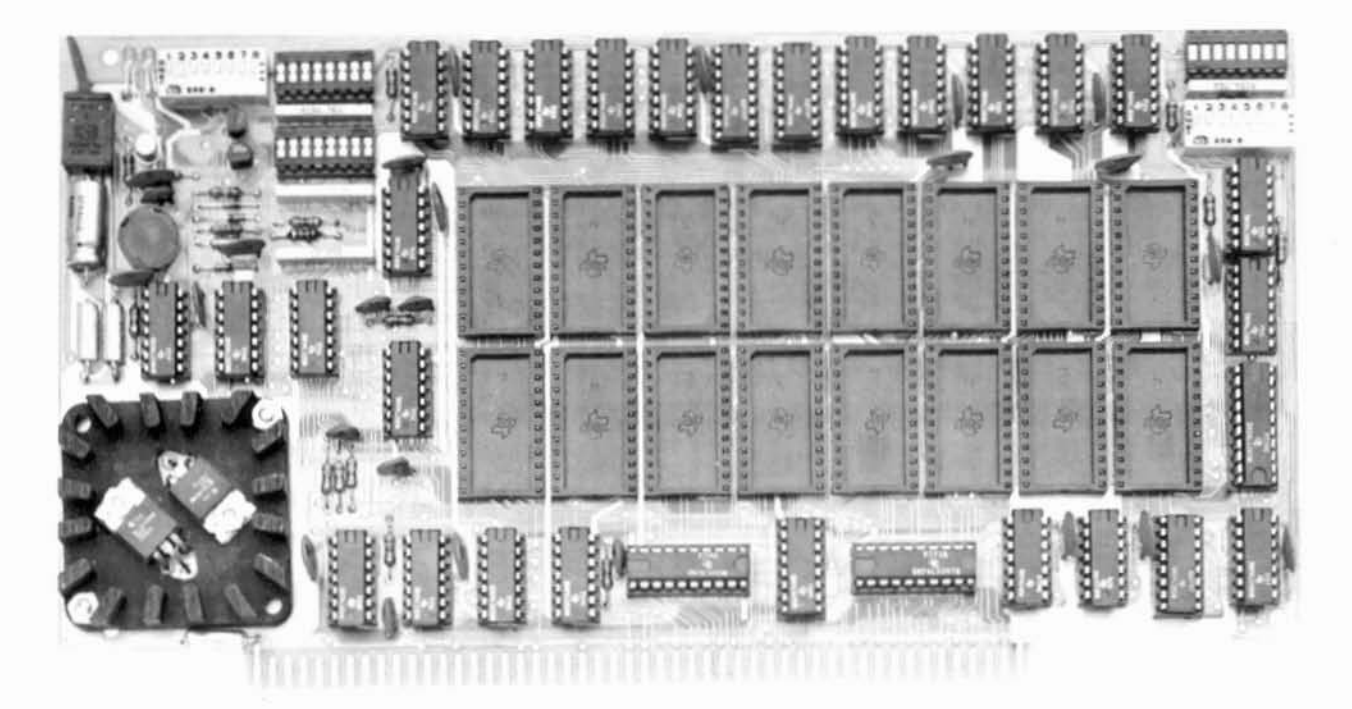

Copyright 61978 by Cromemco Inc. All rights reserved.

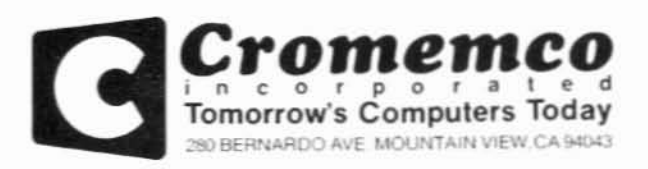

### Table of Contents

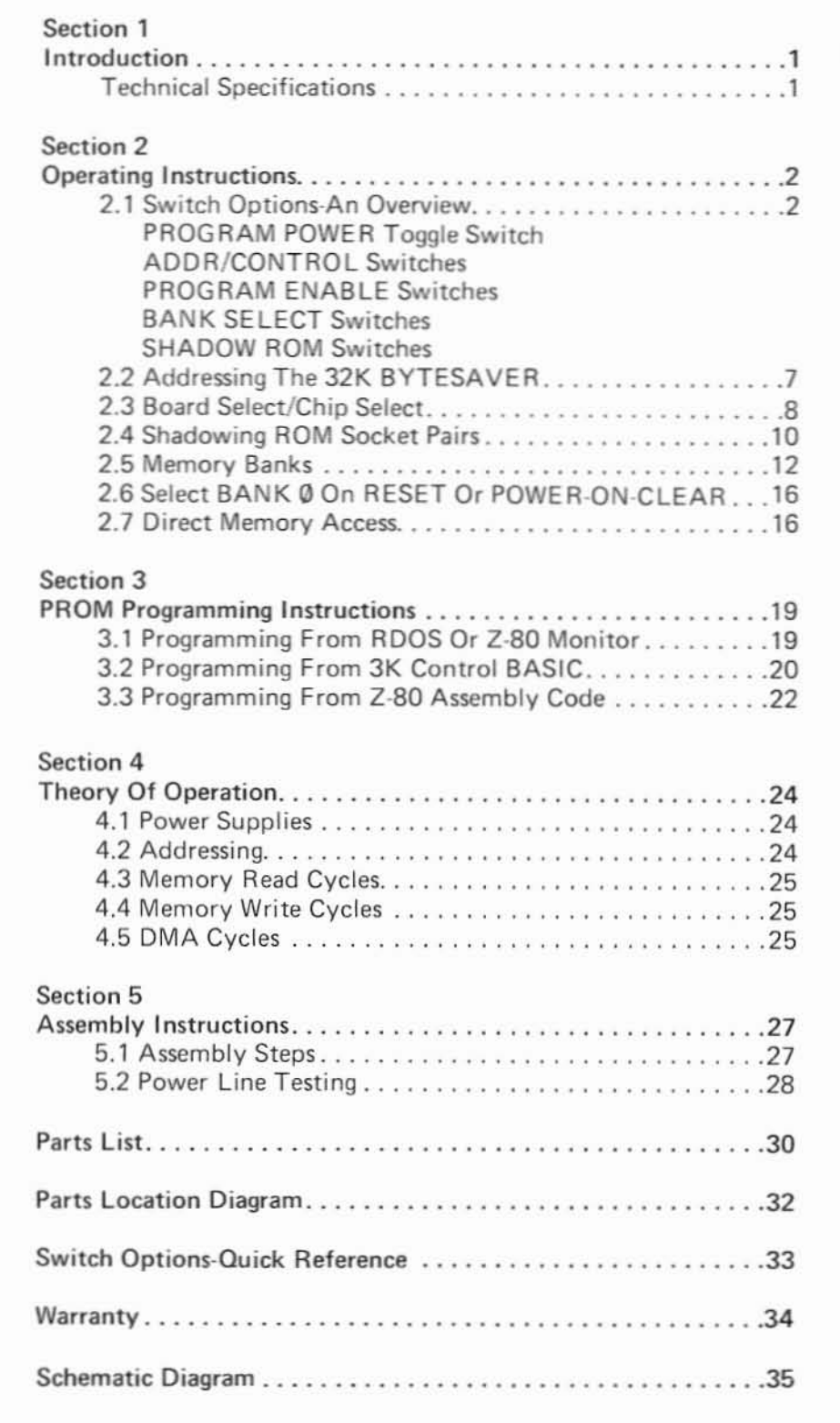

### Table of Contents

### LIST OF ILLUSTRATIONS

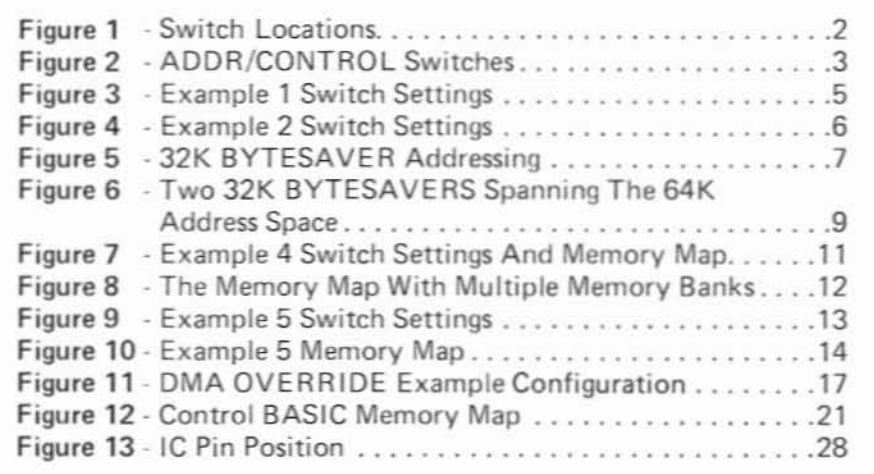

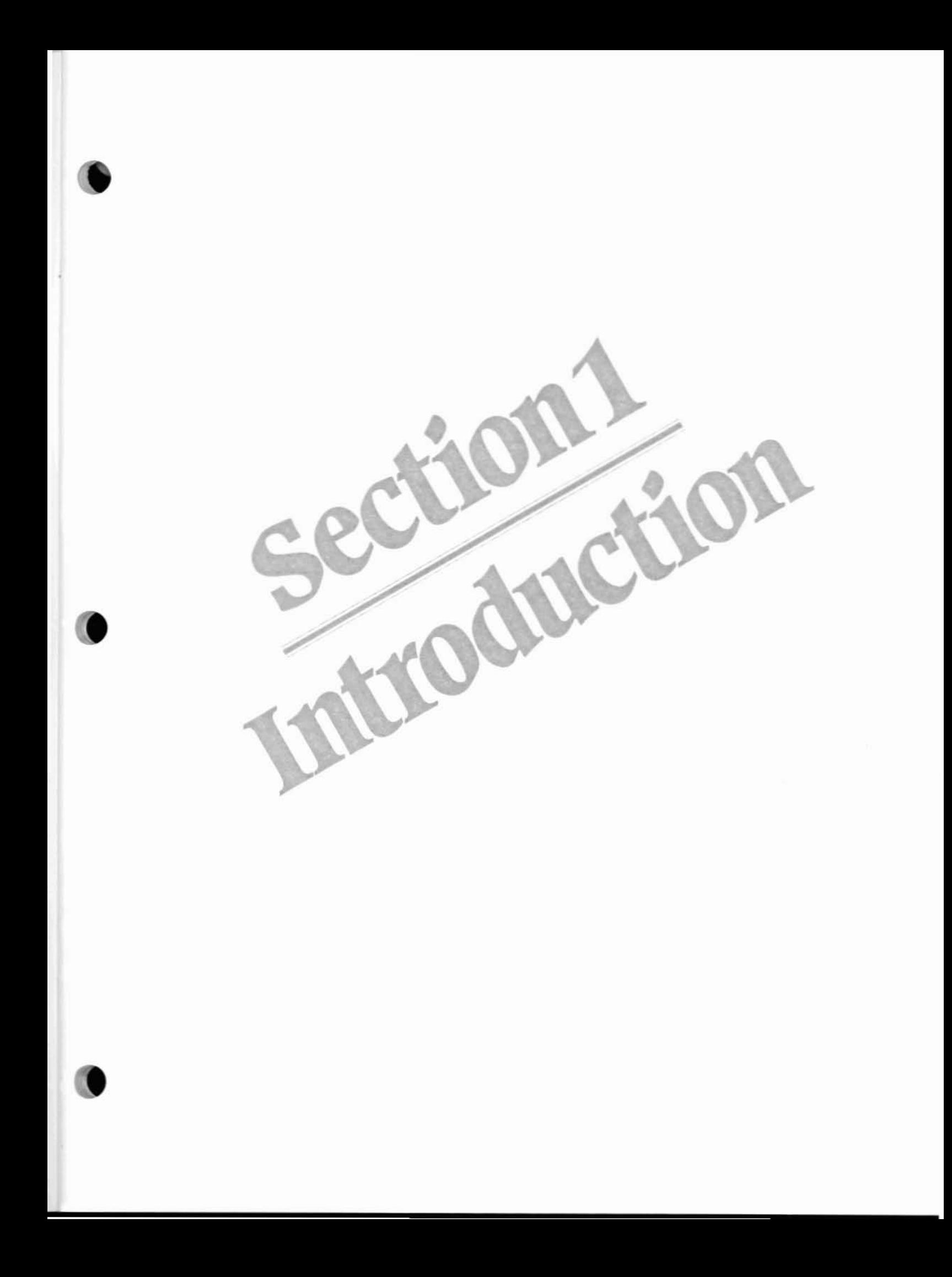

### Introduction

This manual provides assembly instructions, operating instructions and theory of operation for the Cromemco 32K BYTESAVER memory board.

The 32K BYTESAVER is an 5-100 bus compatible. 32K-byte capacity. 2716-type EPROM memory board and programmer. The 32K BYTE· SAVER features:

- Independent operation as a 32K-byte ROM memory board.
- Independent operation as a 2716 PROM programmer.
- BANK SELECT allowing memory expansion beyond 64K-bytes\_
- ROM SHADOWING allowing external memory to overlap portions of the 32K BYTE-SAVER's address space.
- Powerful DMA configuration options with DMA OVERRIDE.
- Fully buffered address lines.
- Digital count derived PROGRAM PULSES (no erratic one-shots).
- A separate memory protect switch for each ROM socket.
- All options SWitch selectable lno soldered jumper wires).

This manual consists of four basic sections: Operating Instructions. PROM Programming Instructions, Theory of Operation and Assembly Instructions. If you purchased a 32K BYTESAVEA kit, the Assembly Instructions provide step-by-step construction and initial test procedures. The section "Switch Options - An Overview" of the Operating Instructions provides a 32K BYTESAVER opera· tional overview for those who want to put the board quickly to use.

### **Technical Specifications-32K BYTESAVER PROM Card**

MEMORY CAPACITY: MEMORY TYPE: MEMORY ACCESS TIME: WAIT STATES @ 2 MHZ: WAIT STATES @ 4 MHZ: BUS COMPATIBILITY: POWER REQUIREMENTS: OPERATING ENVIRONMENT: 0-55 DEGREES CELSIUS

I

32K BYTES INTEL 2716, TI 2516 DR EQUIVALENT' 450 NANOSECONDS NONE REQUIRED ONE PER MACHINE CYCLE S·100 +B VOLTS AT 2.1 AMPS (MAX.)

·NOTE: *Texas Instrument's* 2716 *PROM is not equivalenr to the Intel* 2716 *PROM. and thus it may not be used with the 32K BYTESAVER. The TI* 2516 *IS equivalenr to the Intel* 2716, *so it may be used with* the 32K BYTESA VER.

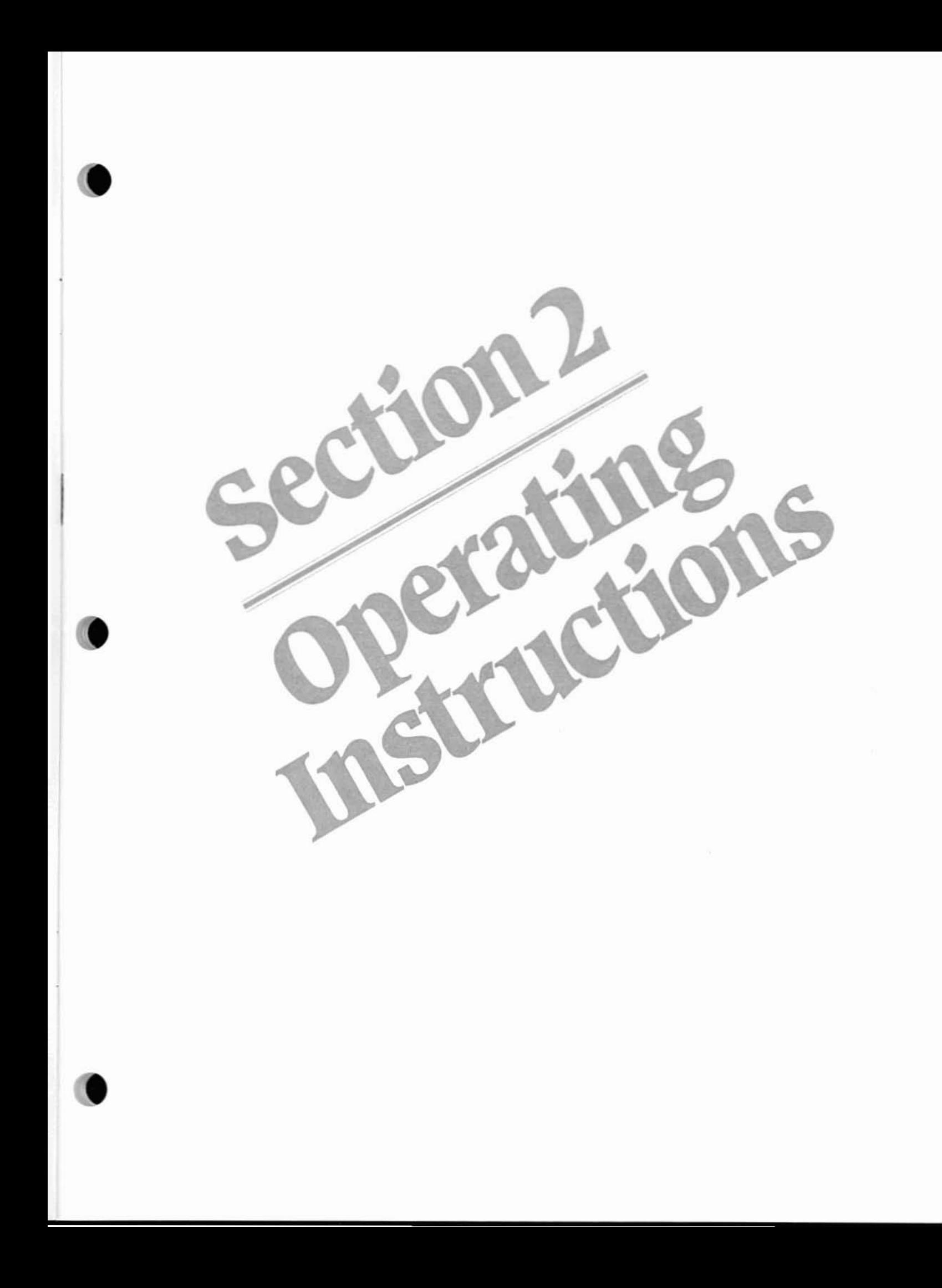

### **Operating Instructions**

Operating the 32K BYTESAVER board involves inserting from one to sixteen 2716 PROM devices in sockets ROM  $\emptyset$  - ROM 15 (any sockets may be used or left unused), setting six switch groups to configure the board, plugging the board into a convenient S-100 bus slot, and then applying system power. To program a PROM, you will additionally need to run software described in the Section 3, PROM PROGRAMMING INSTRUCTIONS.

### 2.1 Switch Options-An Overview

The 32K BYTESAVER is configured by setting six switch groups located along the top edge of the board (see Figure 1). To provide an operational overview and for later quick reference, the function of each switch group is briefly explained in this section.

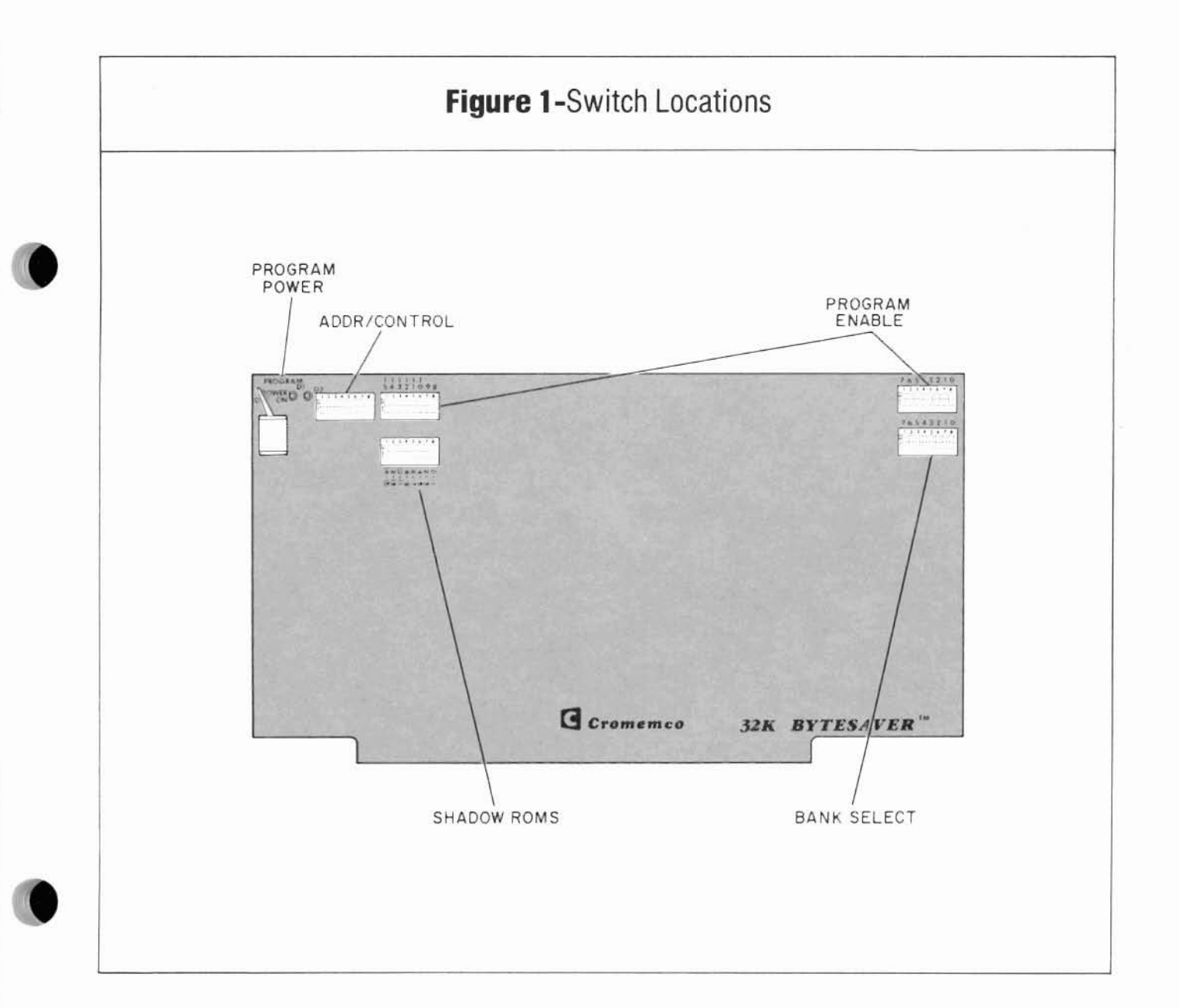

lito se e filoso

#### PROGRAM POWER Toggle Switch

The PROGRAM POWER switch turns the +26 volt de to de power supply and the nearby red LED indicator ON and OFF. Position this switch ON before PROM programming; position it OFF when done to prevent inadvertent re-programming.

#### ADDR/CONTROL Switches

The ADDR/CONTROL switches control several different functions (see Figure 2).

Switches 1, 2 and 3 are not used.

The BANK ENABLE/DISABLE switch enables multiple 64K memory banks (bank 0-bank 7) when ON, and disables multiple banks when OFF (normal direct 64K addressing).

The WAIT STATE switch is used to match the. CPU cycle time to the 2716 PROM 450ns (max) memory access time. Positioning the WAIT STATE switch ON introduces one wait state per machine cycle; the OFF position introduces no wait states. When used in a Cromemco system with a ZPU running at 4 MHz, position the switch ON. The switch may be left OFF when operating at 2 MHz.

The A 15 switch memory maps the 32K BYTE· SAVER board in the lower 32K half of the memory address space (0000H-7FFFH) when in the OFF position (A15=0), and memory maps the board in the upper 32K half of memory address space (8000H-FFFFHI when in the ON position  $(A15=1)$ .

The DMA ENABLE/DISABLE switch enables DMA OVERRIDE when ON and disables OMA OVERRIDE when OFF. For normal direct 64K DMA addressing, position the switch OFF. When performing OMA with memory banks enabled. turn

**•** 

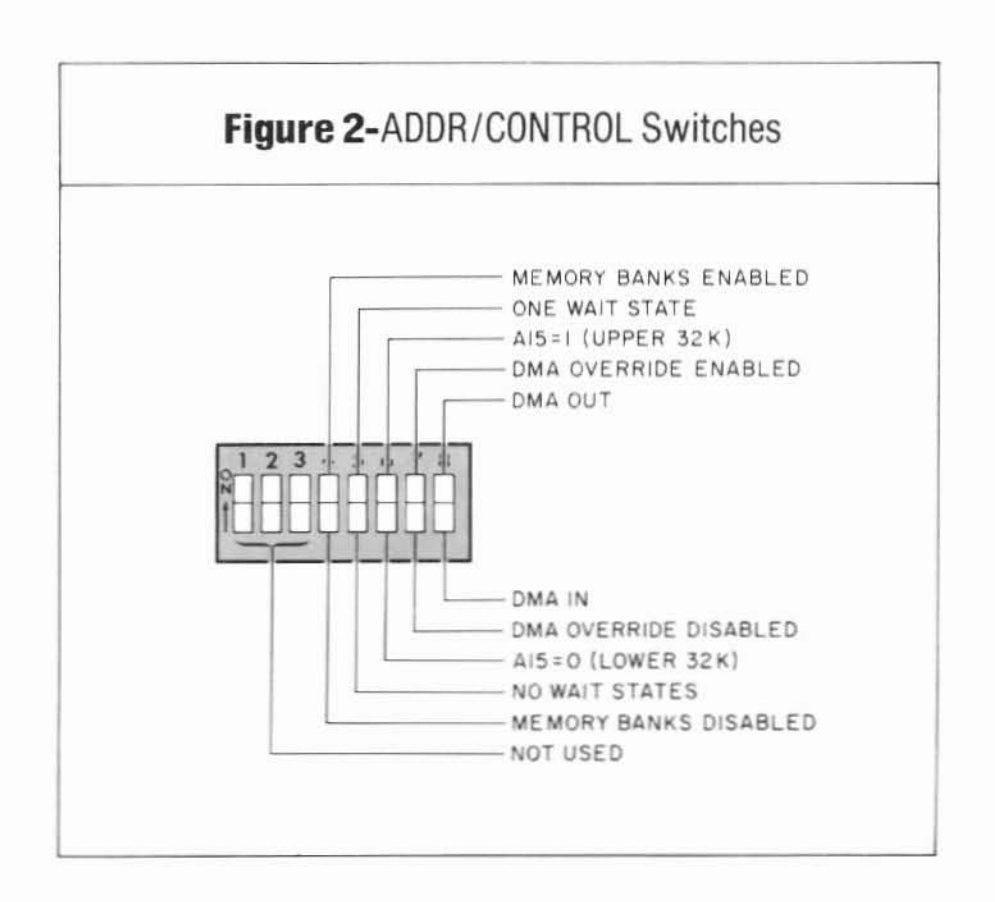

the switch ON. The DMA IN/OUT switch is active only when DMA OVERRIDE is enabled. With DMA OVERRIDE enabled, the 32K BYTESAVER will respond directly to a DMA in the board's 16-bit address range by board enabling if DMA is IN, and by board disabling if DMA is OUT, regardless of current active memory bank status at the time. This feature effectively permits the user to define one board out of several stacked in different memory banks as the DMA board (the one with DMA IN). and the boards in other memory banks as non-DMA boards (the ones with DMA OUT).

#### PROGRAM ENABLE Switches

,

The sixteen PROGRAM ENABLE switches individually enable and disable programming sockets ROMØ thru ROM15. An ON switch enables programming; an OFF switch inhibits programming. These switches may be alternately viewed as MEM-ORY PROTECT switches, preventing any memory write operations when in the OFF position.

To enable and disable socket programming, associate the board socket numbers IROM0- ROM15) with the numerals printed above the two switch DIPs on the p.c. board (15 to the far left, Ø to the far right).

#### BANK SELECT Switches

The eight BANK SELECT switches map the 32K BYTESAVER into any combination of eight possible 64K byte memory banks (bank Ø - bank 7). Setting a BANK SELECT switch ON logically places the board in the correspondingly numbered memory bank; an OFF switch logically removes the board from a bank. Again, associate the bank number with the numerals printed above the BANK SELECT switches on the p.c. board, not the numerals on the DIP proper\_

#### SHADOW ROM Switches

Each SHADOW ROM switch controls two ROM sockets (the rightmost controls ROMØ and ROM1, the leftmost controls ROM14 and ROM15) by placing both sockets in the memory map when the switch is OFF, and by removing both sockets ("floating" the board when either socket is addressed) from the memory map when ON. Placing a SHADOW ROM switch ON effectively creates a 4K-byte "hole" in the 32K BYTESAVER address space, into which another memory module may be mapped.

### Iromento

### Example 1

Suppose you have a 4MHz ZPU and you want your 32K BYTESAVER to reside in the upper 32K of memory. As a standard practice, you decide to program 2716 PROMs in socket ROMO only; there are no other boards in the upper 32K of memory, so multiple memory banks are not required. Then, for memory read operation, the switch settings would be as shown in Figure 3.

To program a PROM in socket ROMO, all switch settings remain the same except the PROGRAM POWER switch which must be turned ON. □

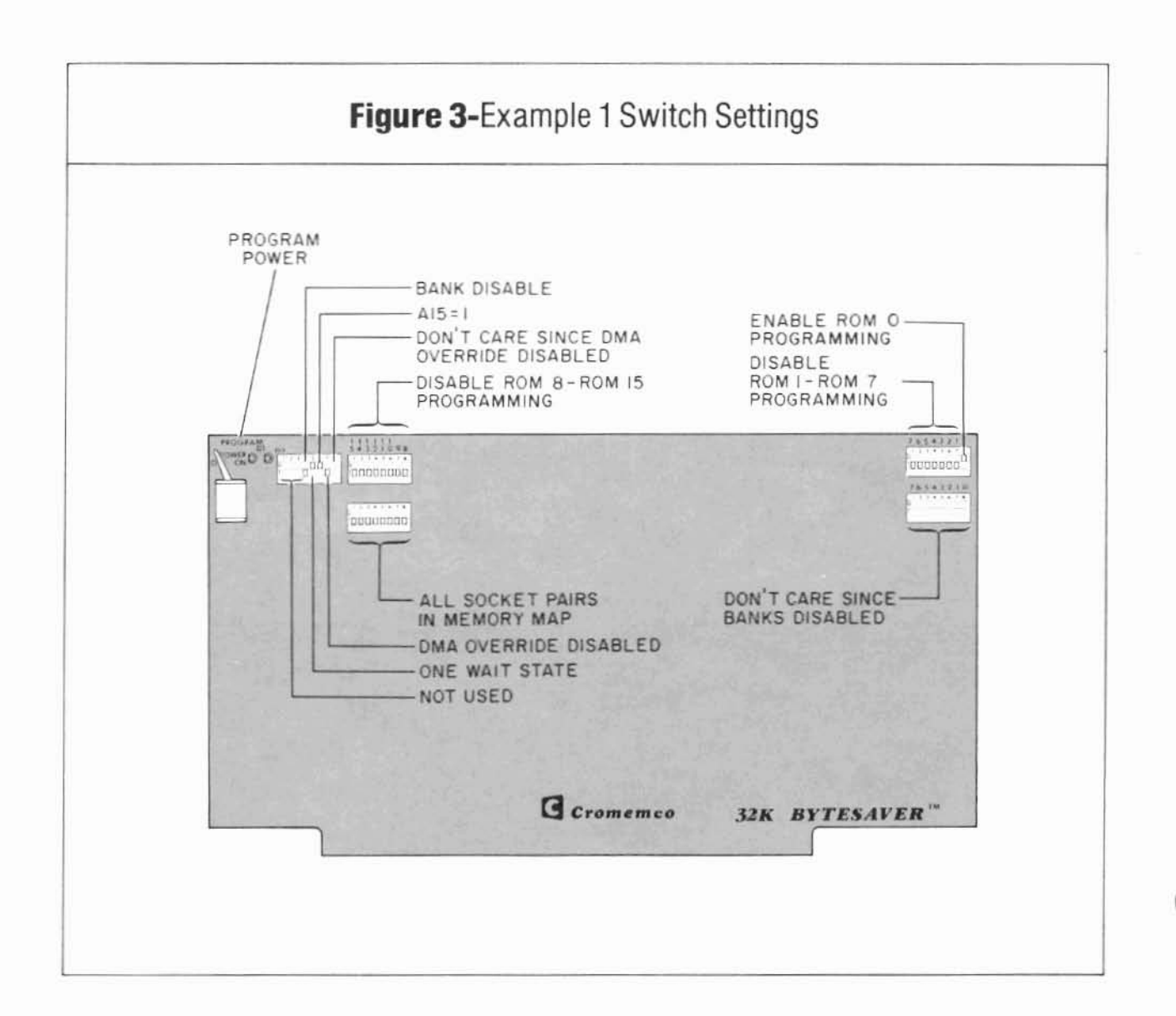

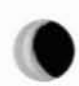

The following example uses all of the 32K BYTESAVER special features.

### Example 2

Suppose you have a 2MHz system and you want the board to reside in the lower 32K of memory. The system has 4K of RAM at overlapping addresses OOOOH-OFFFH, *so a* 4K "hole" must *be* created in *the 32K BYTESAVER memory map. You incend co* program four PROMs at a time in sockets ROM12-ROM15 (programming 8K blocks of source code to PROM) and a 16K RAM card also resides in the lower 32K of memory solely for DMA transfers (assume this card is assigned to memory bank 1J.

1em.

You decide to assign the 32K BYTESAVER to *memory bank*  $\emptyset$  *so it will be enabled on a system* Power-On-Clear or RESET - see Section 2.6 for details. The appropriate 32K BYTESAVER switch settings for memory read operations are then shown in Figure 4.  $\Box$ 

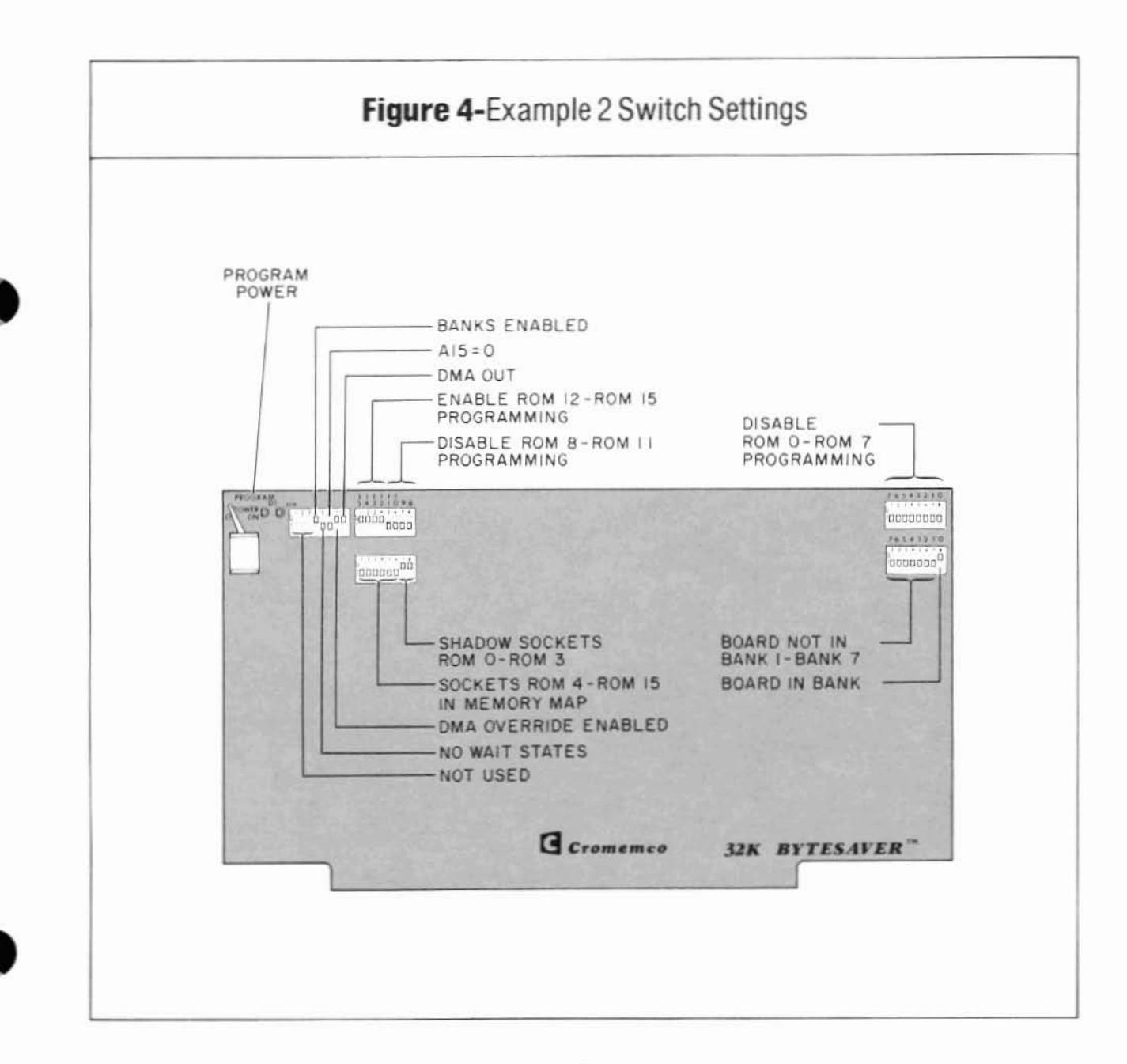

Cromemco

All 32K BYTESAVER special features and operational modes touched upon above are discussed in greater detail in the sections which immediately follow.

#### 2.2 Addressing The 32K BYTESAVER

Addressing a byte on the 32K BYTESAVER involves four levels of selection: choosing a memory bank, a memory board, an IC chip, and finally choosing the byte-on-chip\_

Memory banks are addressed by the CPU outputting a control word to an integral OUTPUT PORT 40H contained on each 32K BYTESAVER board. Board, chip and byte-on-chip are all decoded from the sixteen bit address sent out by the CPU on the S-100 bus.

Since the board capacity is 32K bytes. board select is generated by the high order address line A15. There are sixteen ROM sockets. so the next four high order address lines A11- A14 are used to hardware generate chip enable (selecting ROM0- ROM 15), and the remaining eleven address lines AØ -A 10 are used to address one-of-2,048 bytes on a 2716 PROM (see Figure 5).

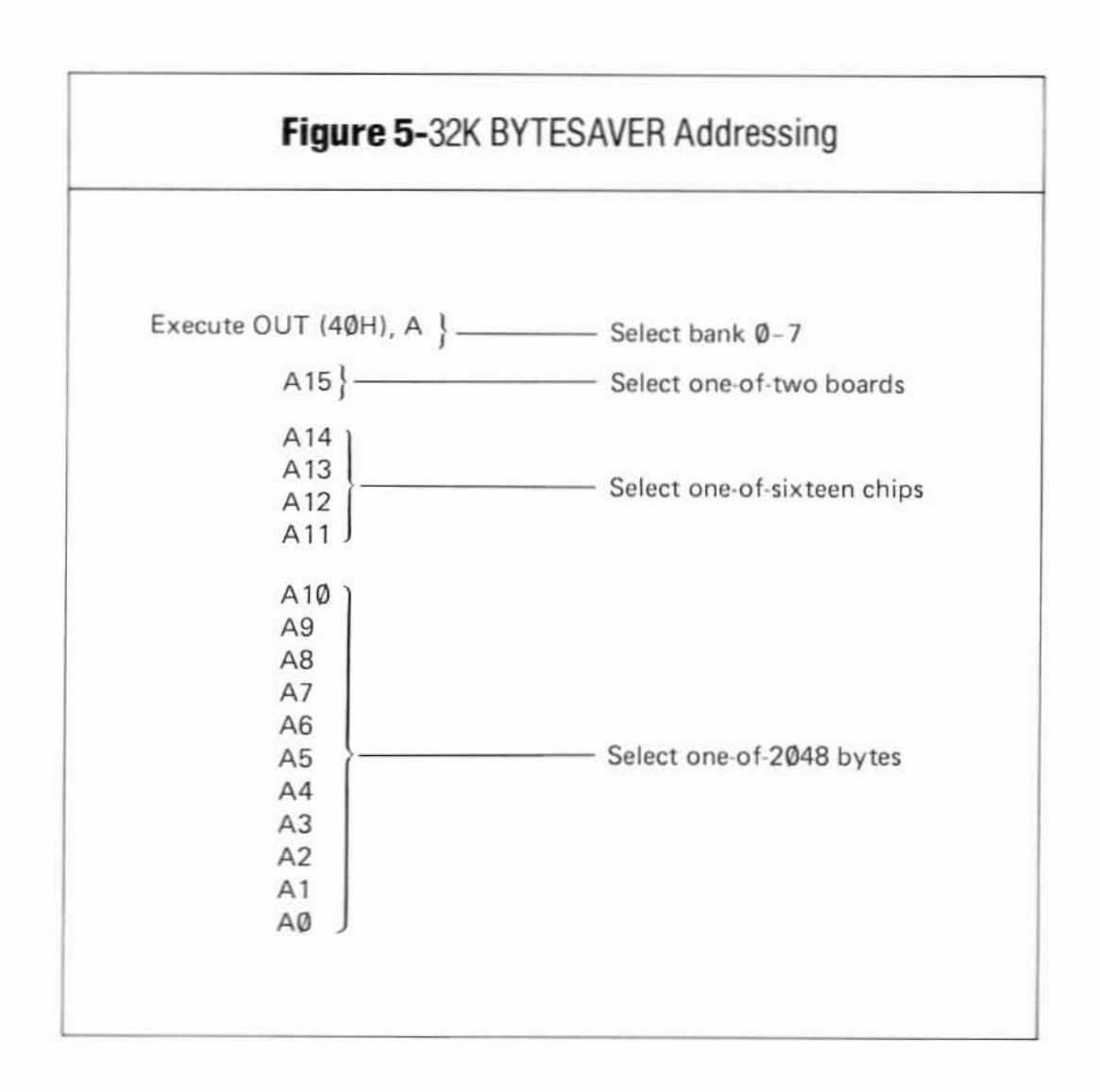

### 2.3 Board SELECT/CHIP Select

5-100 bus address line A15 is hardware compared to switch A15 in the ADDR/CONTROL switch group. Switch A15 ON corresponds to address line A15=1 (address 8000H-FFFFH); switch A 15 OFF corresponds to address line A 15=0 (addresses 0000H-7FFFH). These two switch settings place the 32K BYTESAVEA in the upper or lower 32K half of the 64K address space, respectively\_

Each ROM socket (ROMØ-ROM15) spans a 2Kliyte swath of memory. Address lines A 11 ~A 14 feed two one-of-eight decoders (IC6 and IC7 in the 32K BYTESAVER Schematic) to generate select signals for each ROM socket. The entire 64K address space may then be spanned by two 32K BYTESAVER

boards. Figure 6 illustrates such an arrangement along with the address range spanned by each ROM socket.

#### Example 3

Suppose you programmed two 2716 PROMs with Cromemco's Z-80 MONITOR and 3K Control BASIC. The Z-BO MONITOR spans addresses EOOOH-£3FFH. *and* Control BASIC spans E400H-EFFFH. To load these programs, you would then *place the two programmed PROMs in sockets* ROMI2 *and* ROMI3 *on a* 32K BYTESAVER  $\alpha$  assigned to  $\alpha$  8000H - FFFFH with  $\alpha$ 15=1.  $\Box$ 

### Cromemce

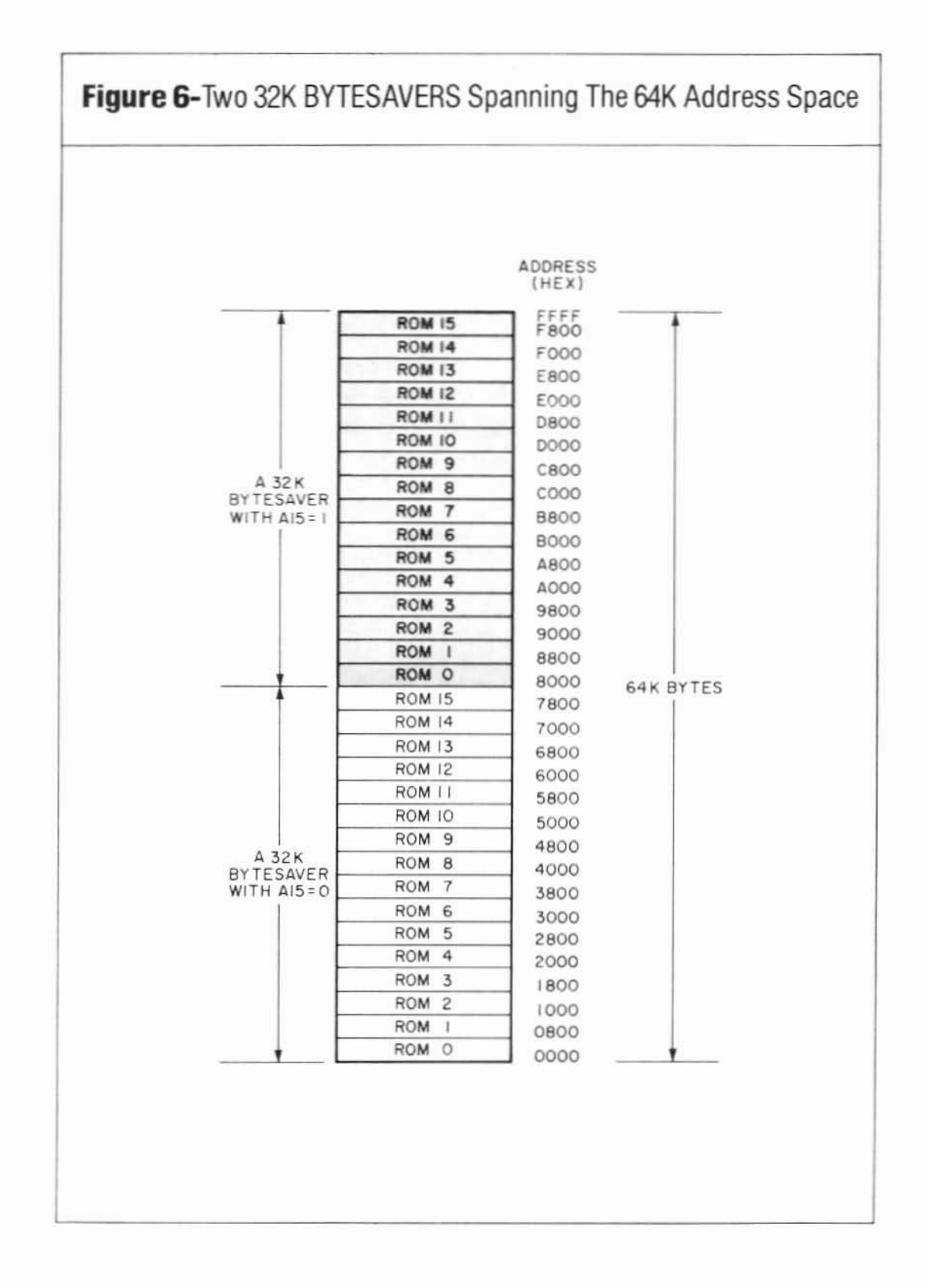

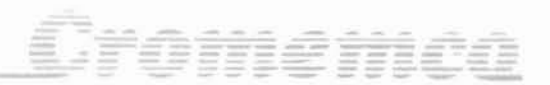

### 2.4 Shadowing ROM Socket Pairs

A 32K BYTESAVER board spans one half of the CPU's 64K direct addressing range. The eight SHADOW ROM switches allow the user to remove pairs of ROM sockets thereby creating 4K·byte "holes" in the board's memory map which may then be "filled" with other memory modules. Each SHADOW ROM switch controls two vertically separ· ated ROM sockets: the leftmost switch lnumber 11 controls the two leftmost sockets (ROM14 and ROM15): the rightmost switch (number 8) controls the two rightmost sockets (ROM0 and ROM1). Positioning a switch ON completely removes a socket pair from the memory map; an OFF switch leaves the socket pair in the map.

Example 4

Suppose you have a Cromemco Disc Operating System (CDOS) with 32K of RAM spanning 0000H -7FFFH. and a 32K BYTESA VER assigned to

8000H-FFFFH. The Cromemco Floppy Disc Controller board is factory shipped with the RODS monitor program in ROM memory on the 4FDC board. The RODS program spans addresses COOOH -C3FFH, so you SHADOW sockets ROM8 and ROM9, leaving a hole at C000H-C7FFH which RODS then partially fills.

Further aswme you program one-half of a 2716 with Cromemco's Z-80 Monitor program (spanning EOOOH-E3FFH), and you program four 2716s with your own 8K-byte development system.

The required switch settings and the resulting memory map are shown in Figure 7.  $\square$ 

Carefully note that two empty ROM sockets are not equivalent to SHADOWING the same two sockets. The 32K BYTESAVER will memory read data 0FFH from an unSHADOWED empty ROM socket, and as a result will actively drive all eight 5-100 data bus lines 010-017 high. The32K BYTE5AVER tristates its 01 output lines when SHADOWED sockets are addressed, whether they are empty or not.

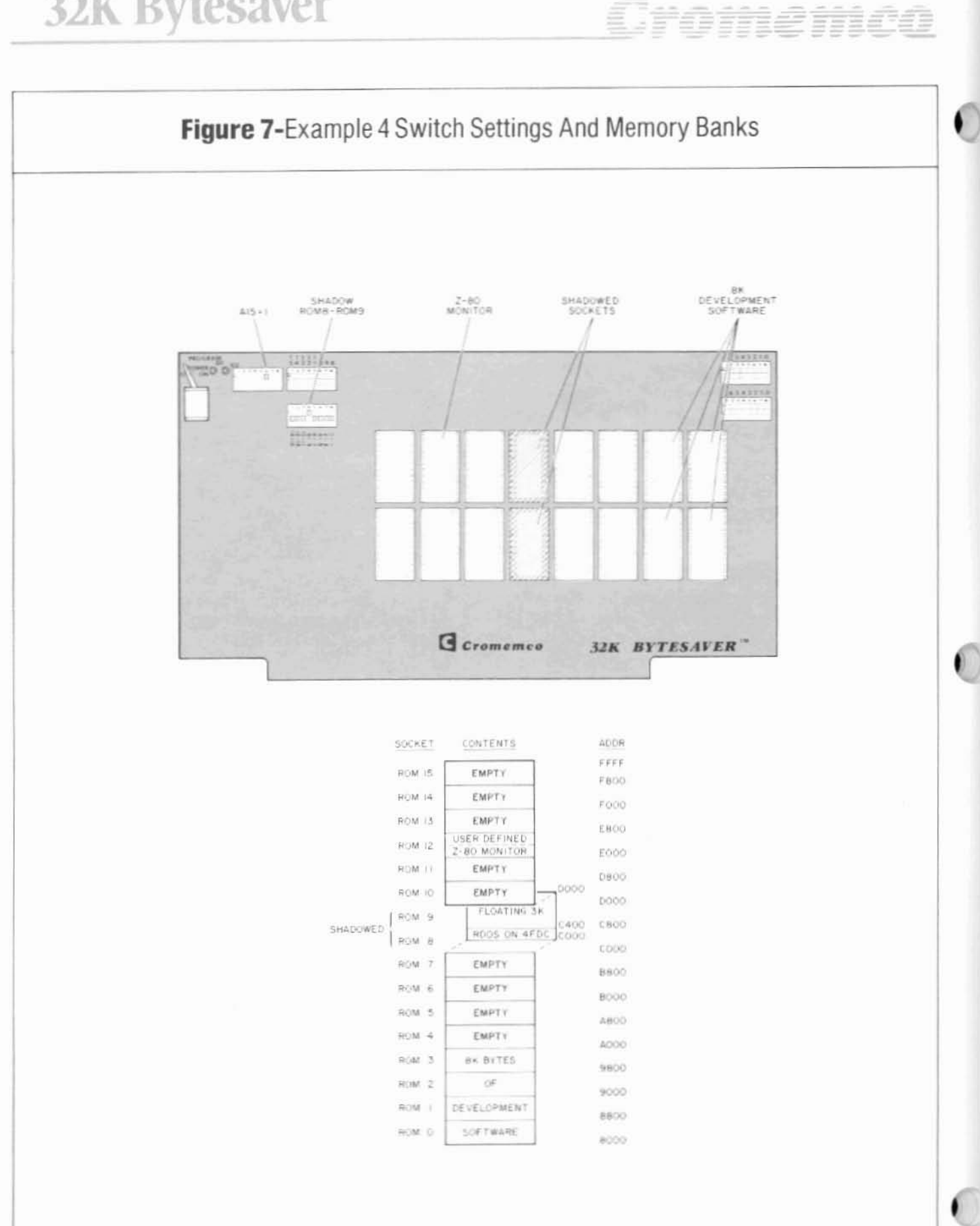

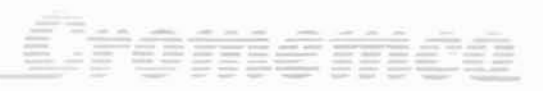

#### 2.5 Memory Banks

BANK SELECT is an optional board feature which effectively allows memory expansion beyond the CPU's 64K direct addressing range. This feature may be completely disabled by switch selecting BANK DISABLE in the ADDR/CONTROL switch group. When this is done. the eight BANK SELECT switch settings become irrelevant. In this mode the 32K BYTESAVER exists only in the upper or lower half of the CPU's 64K direct addressing range for memory read, PROM programming or DMA operations.

To enable memory banks, switch select BANK ENABLE in the ADDR/CONTROL switch group. When this is done, the 32K BYTESAVER is logically placed in one or more 64K-byte memory banks with the eight BANK SELECT switches, and bank addressing is software controlled by executing the OUT (40H),A (or equivalent) Z-80 instruction.

Memory may be stacked up to eight banks deep (see Figure 8). Positioning one or more BANK SELECT switches ON places a 32K BYTESAVER in each corresponding memory bank. On the other hand, positioning all switches OFF completely re-

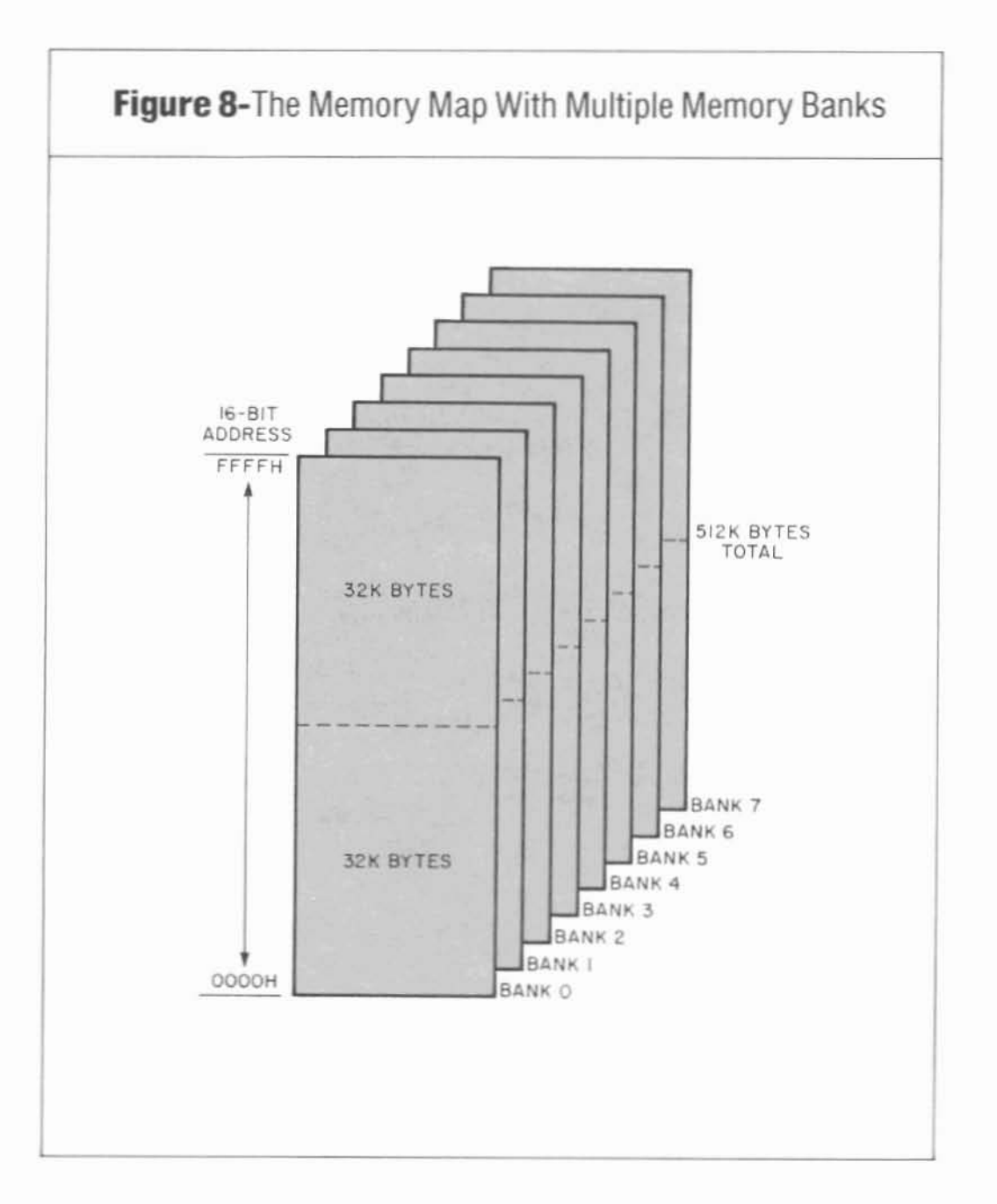

Ura<del>n</del>emea

moves the board from the memory map (except possibly for DMA transfers - see Section 2.7).

As stated above, memory banks are activated and deactivated under software control. Each 32K BYTESAVER contains an integral OUTPUT PORT 40H which latches the bits of the control byte output to it by the CPU. Each set bit (logic 1) enables its corresponding memory bank, and each reset bit (logic Ø) disables its bank. Control byte bit 7 (MSB) controls memory bank 7, bit 6 controls memory bank 6, etc.

If the 32K BYTESAVER is switch mapped into any of the banks activated by the control byte (logical OR), the board responds when addressed and thus is placed "in" the memory map. When this condition occurs, the green LED indicator lights. Conversely, if the 32K BYTESAVER is switch mapped into no bank activated by the output control byte, the board will not respond when addressed and thus is "out" of the memory map. When a control byte inactivates the board, the green LED indicator goes out, and more specifically, the board responds by tri-stating (floating) all of its output

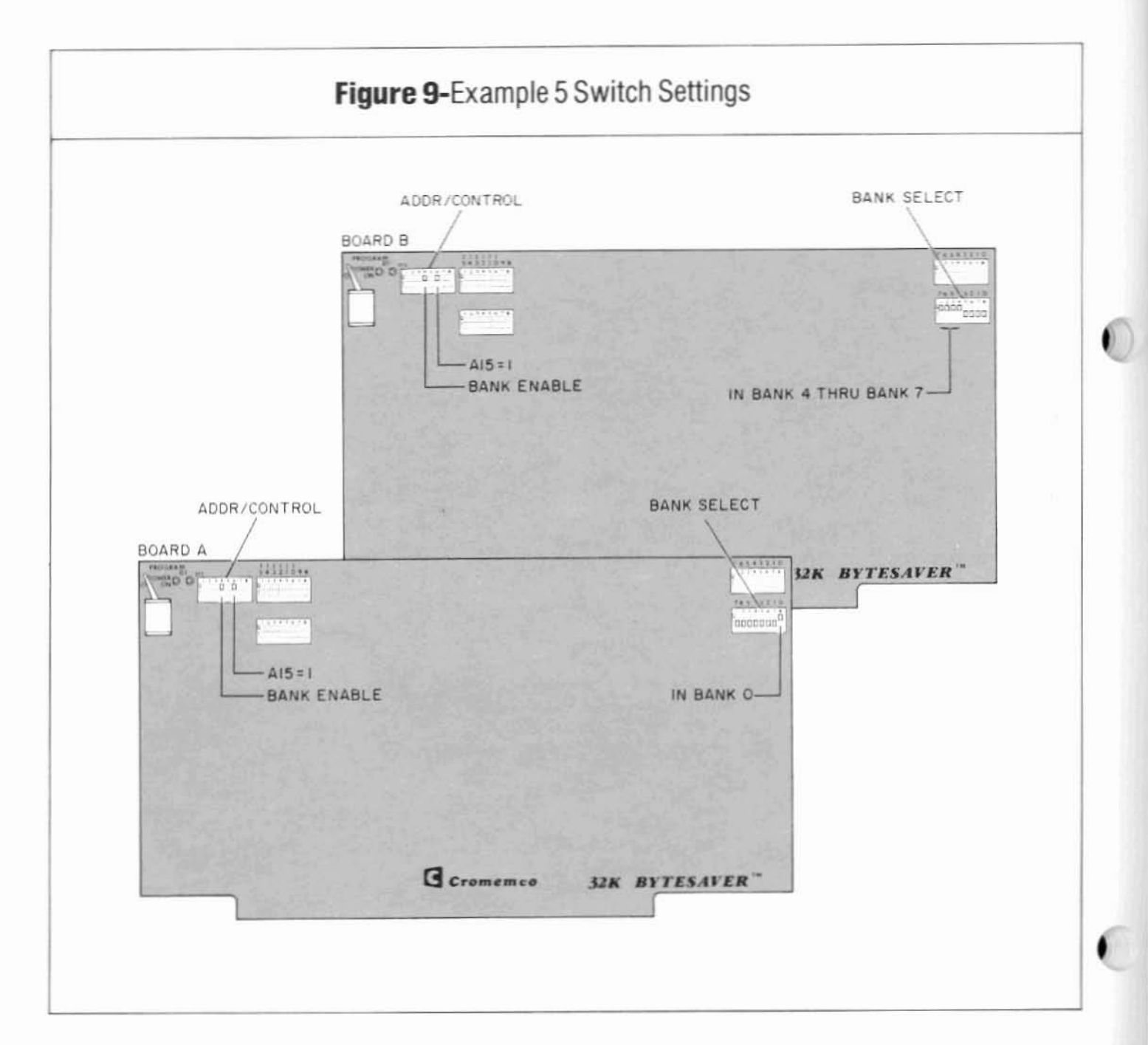

lines. This behavior allows two or more memory boards with BANK SELECT to occupy the same or overlapping 16-bit address space but in different memory banks. provided only one board is memory active at a time. and all other boards are inactive. Memory bank conflicts may result if:

- al Two or more address overlapping memory boards are switch assigned to the same memory bank, or
- b) Two or more 16·bit address overlapping memory boards assigned to disjoint memory

Iromemos

banks are simultaneously activated by the same control byte.

#### Example 5

*Suppose two* 32K *BYTESAVERs are both* mapped into the upper  $32K$  of memory  $(A15=1)$ . *and theIr memory bank switches are set as shown in Figure* 9. *The rewlting memory map is then* shown in Figure 10.

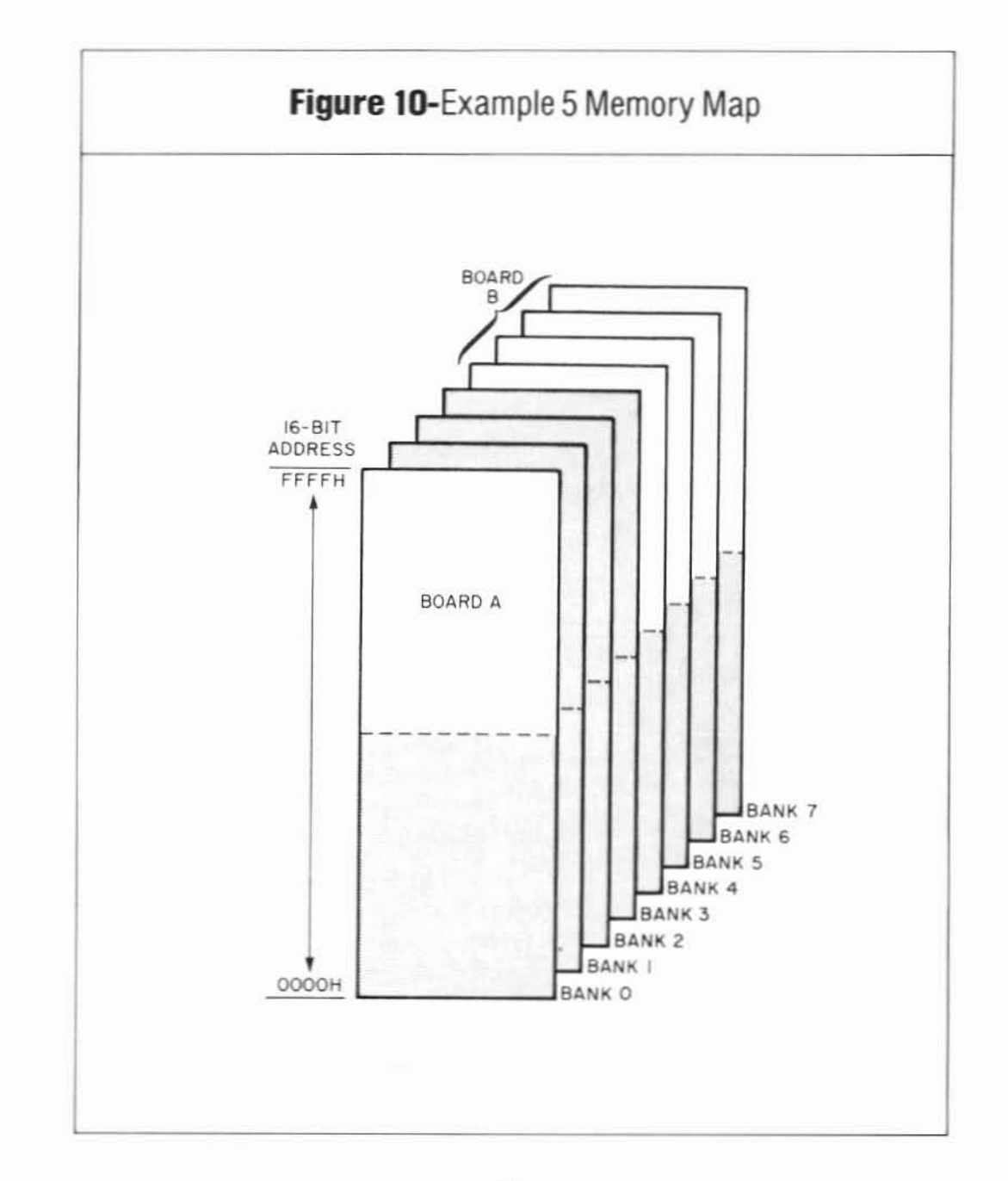

**•**

**To continue the same example. the sample programs below illustrate how to memory bank enable and disable the two boards.**

•

**• Executing the instructions below activates memory banks 2 and 3, and de-activates all other memory banks. The instructions then place both board A and board B in inactive memory banks (both boards inaccessible).**

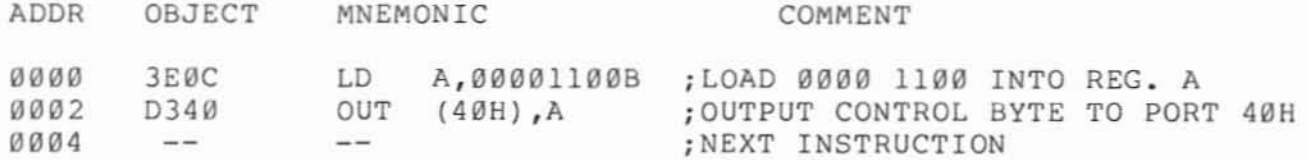

**'\* Executing the instructions below simultaneously activates both boa cds A and B, and thus is illegal.**

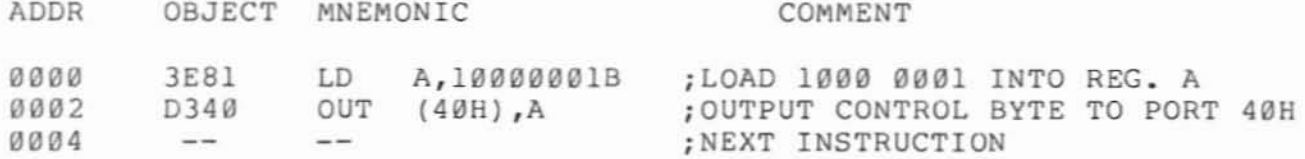

**'\* Executing the instructions below places board <sup>A</sup> in an active memory bank, and board B in an inactive memory bank (board A available for memory read, PROM programming and OMA transfers; board B inaccessible).**

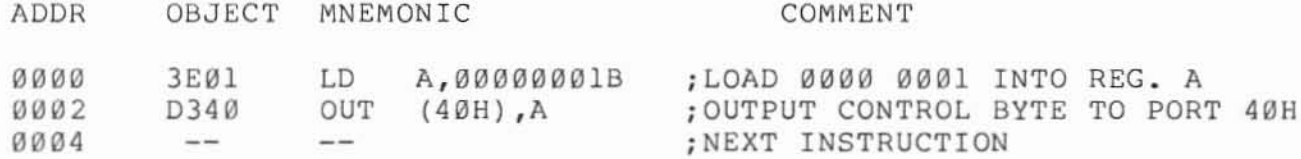

**\* Executing the instructions below places board A in an inactive memory bank and board B in an active memory bank (board A inaccessible; board B available for memory read, PROM programming and OMA transfers).**

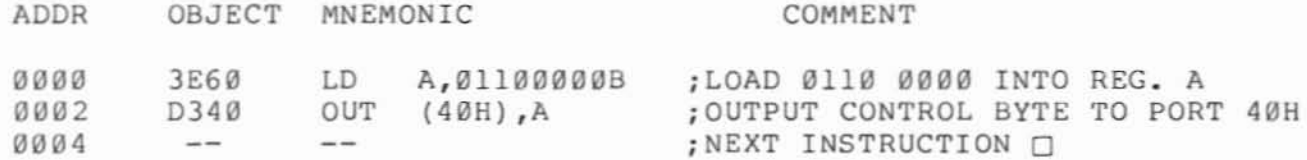

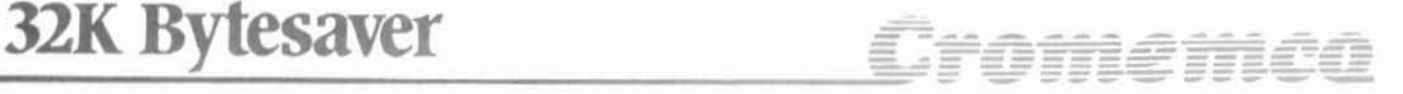

#### 2.6 Select BANK B On RESET Or POWER-ON-CLEAR

When system power is first applied, or after a subsequent system RESET, the 32K BYTESAVER will respond in one of two different ways. If BANK SELECT is DISABLED, the board will remain "in" the memory map in the CPU's 64K-byte direct addressing range.

If BANK SELECT is ENABLED, memory bank  $\emptyset$  is automatically hardware activated by a system RESET or a power-on-clear (POC), and banks 1 through 7 are de-activated. Thus, a RESET or a POC to the boards in Example 5 would activate board A, and de-activate board B.

### 2.7 Direct Memory Access

•

A device may request direct memory access to the 32K BYTESAVER by asserting the 5-100 bus line pHOLD low. The CPU grants the request by driving line pHlDA (hold acknowledge) high. When control line pHLDA is high, the device then may directly drive the S.100 bus address lines and con· trol lines (which are tri·stated during DMA transfers when pHLDA is high), and use the data bus lines for reading or writing without CPU intervention. The device may then transfer data at a rate limited only by the memory access time.

The general features of a DMA transfer are then:

- Fast asynchronous read or write access to memory.
- The DMA device should not be responsible for many overhead tasks (such as memory bank switching) to keep the memory access as quick as possible.
- $\bullet$  The access is direct  $-$  no CPU intervention to slow the transfer.
- The DMA device must be capable of control· ling and driving the tri·stated address, data and control busses.

In line with this general philosophy. the 32K BYTESAVER's DMA response behavior is control· led by two switches in the ADDR/CONTROL switch group; DMA OVERRIDE and DMA IN/OUT. There are four possible switch setting combinations; each is tabulated and discussed below.

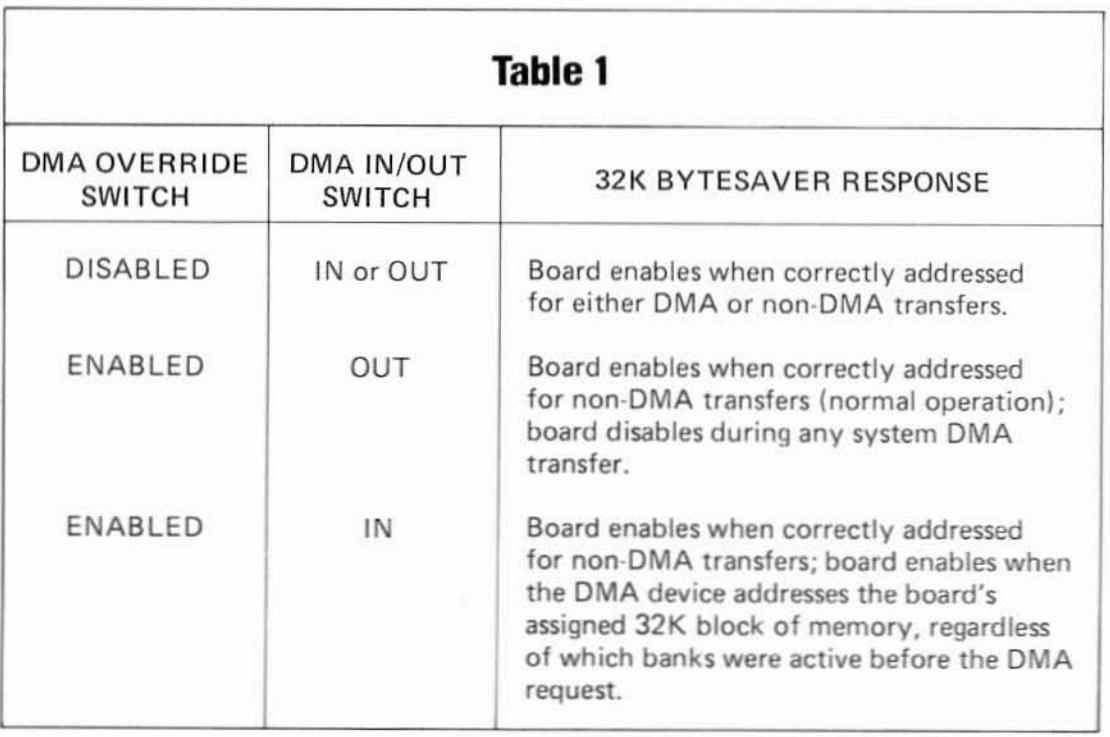

The first table entry indicates the board behavior with DMA OVERRIDE DISABLED (note that in this case the DMA IN/OUT switch setting is irrelevant). Here, the key phrase is "correctly addressed"; the 32K BYTESAVER will respond for memory read, write (PROM programming) or DMA transfers only when it is in an active memory bank (if multiple memory banks are enabled), and the S-100 bus address falls within the board's assigned 32K block

of memory. The board in effect does not differentiate between a DMA data transfer and a normal read/write cycle in any way.

The 32K BYTESAVER does differentiate between DMA and non-DMA transfers with DMA OVERRIDE ENABLED, as shown in the last two table entries. A typical application demonstrating how DMA OVERRIDE works is shown in Figure 11.

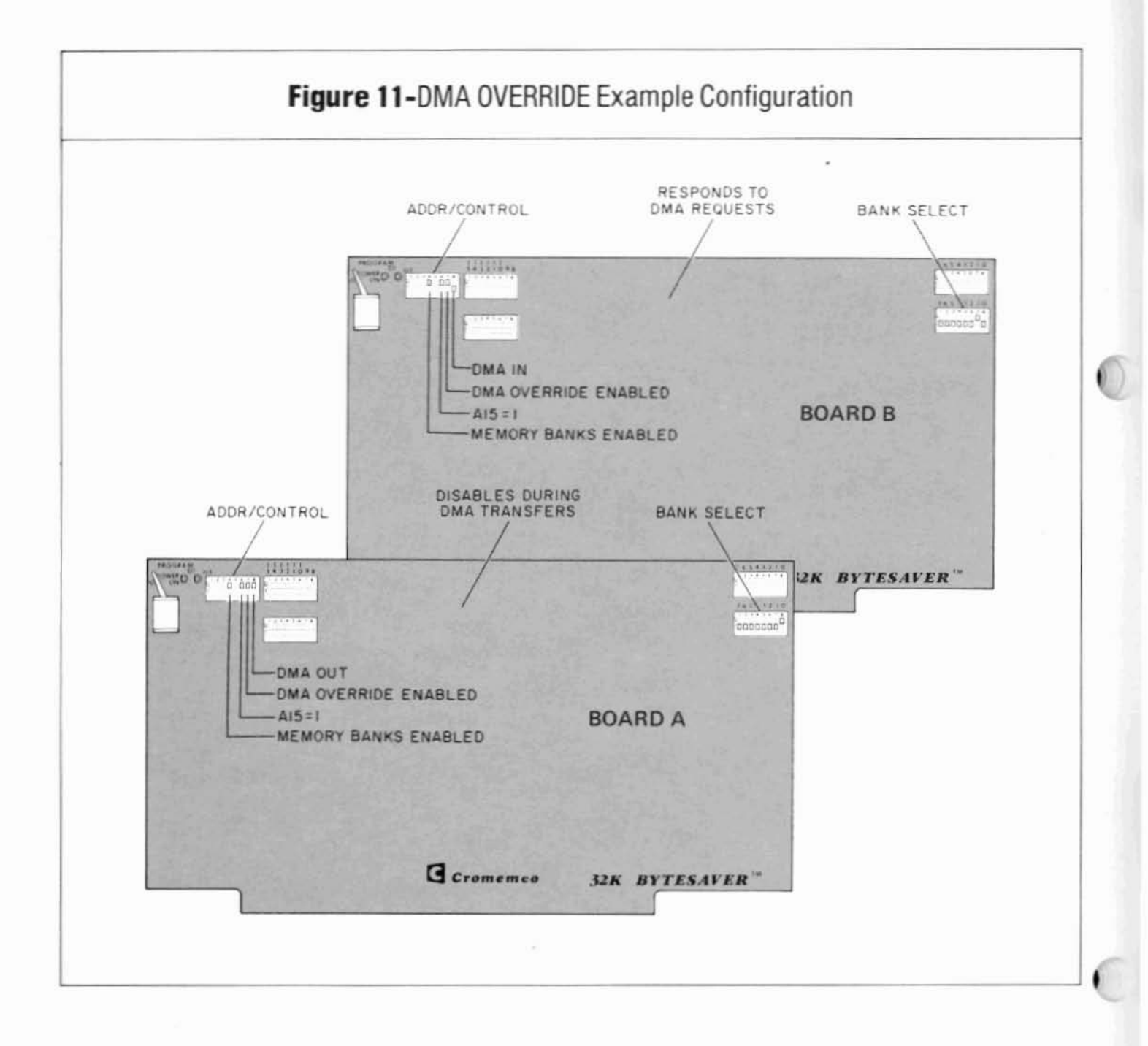

Here, two 32K BYTESAVERs are assigned to the same 16-bit address space with the A15 switch. Board A is assigned to memory bank 0. and board B to memory bank 1 (any other Cromemco memory boards with BANK SELECT and DMA OVERRIDE could also be used in the example). For non-DMA transfers, both boards are available for read/write , operations when correctly addressed (board A is in memory bank Ø at 8000H - FFFFH and board B is in memory bank 1 at 8000H - FFFFH).

When the CPU grants an asynchronous DMA request by driving the pHLDA line high, board A automatically disables and board B enables when the S-100 bus address is in the range 8000H -

•

I I

I

I

•

FFFFH, regardless of which board was in an active memory bank before the request.

Thus, the DMA OVERRIDE feature is seen as a means of overriding logical memory bank boundar· ies during a DMA transfer. This provides a fast way of vectoring the DMA device to the DMA board (the one with DMA IN) and disabling all non·DMA boards (the ones with DMA OUT) without burdening the DMA device with any overhead memory bank switching responsibilities.

It should be noted that after the DMA transfer is completed. both 32K BYTESAVERs revert back to the same memory bank status which existed before the DMA transfer.

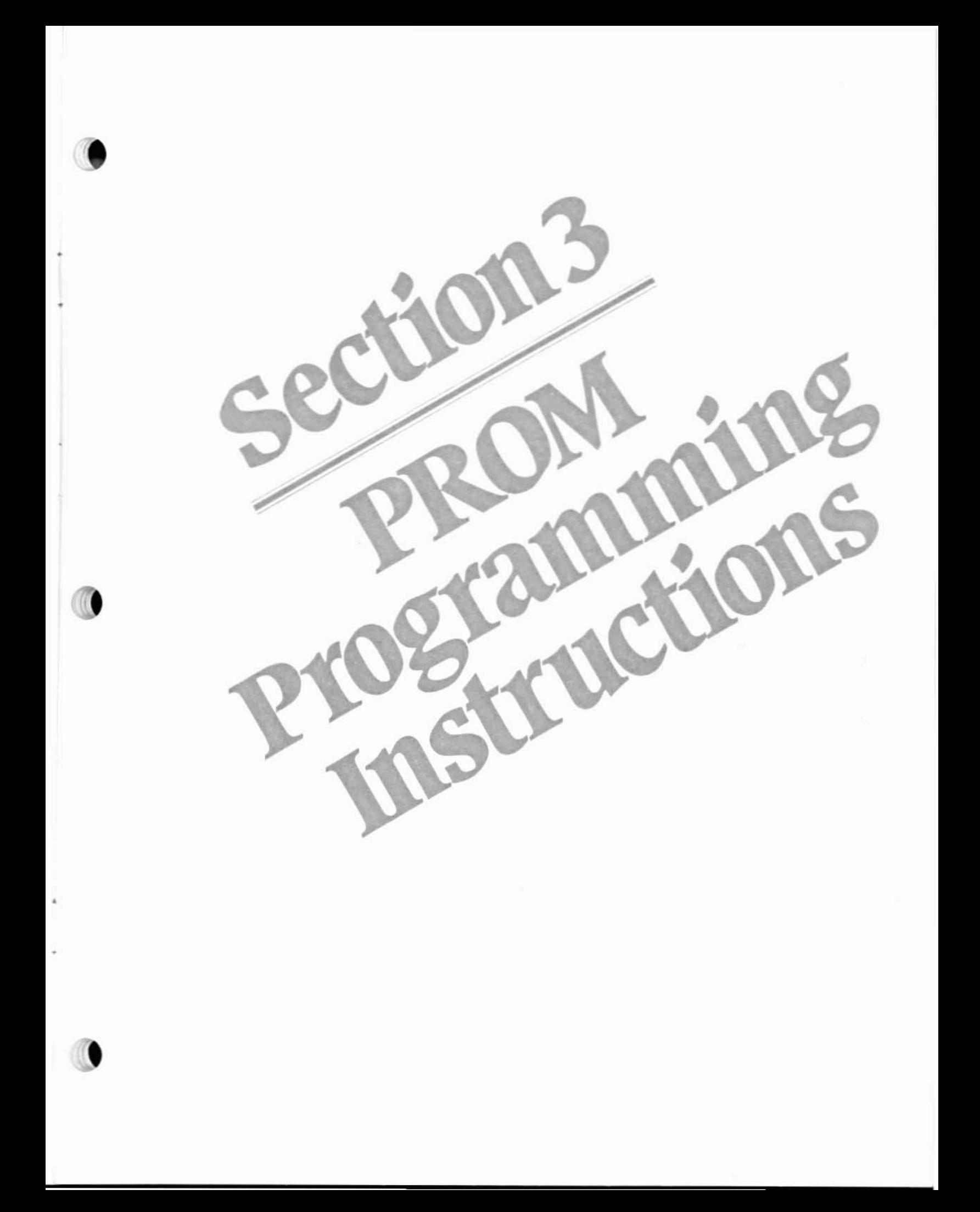

### PROM Programming Instructions

The 2716 is a 16.384-bit, ultraviolet light erasable and electrically programmable read-only memory chip. The chip is erased, thereby forcing all bits to the logic 1 state, by exposing the chip's transparent quartz window to intense ultraviolet radiation. Consult the 2716 manufacturer's literature for detailed erasure procedures.

The 2716 is programmed one byte at a time. The bytes may be programmed individually. sequentially. or in random order (contrasting with earlier EPROMs which must be programmed sequentially). The bits in a byte are programmed by selectively changing logic 1 (erased) bits to the logic Ø state. Note that bits may not be programmatically changed from the logic  $\emptyset$  back to the logic 1 state only complete EPROM erasure can force this transition.

To program a 2716, insert a 2716 into a 32K BYTESAVER socket with the system power OFF, turn ON the PROGRAM POWER switch and PRO· GRAM ENABLE the ROM socket (never insert or remove the board or board parts while system power is ON). The 32K BYTESAVER hardware then permits you to program a 2716 byte by merely performing a memory write to the target location (or by executing any one of several Cromemco system commands described in the following sections). The 32K BYTESAVER senses the memory write cycle, forces the CPU to an idle state via the pRDY line until byte programming is complete, property drives the 2716 with the target address and the program data byte, then applies a digitally timed PROGRAM PULSE. Programming one byte takes approximately 50 msec, thus the entire 2716 may be programmed in approximately 2,04B x 50 msec or about 100 seconds.

Specific 2716 programming examples appear in the next three sections. Section 3.1 illustrates how to program 2716s using Cromemco's RDOS and Z-B0 MONITOR system commands, Section 3.2 discusses programming using 3K Control BASIC. and Section 3.3 deals with programming 2716s from Z-80 Assembly Language code.

### 3.1 Programming From RODS Dr*l-BO* MONITOR

The 2716 bytes may be programmed individual· Iy, sequentially or in random order as mentioned above. Thus, the 2716 may be properly thought of as a true read(fast)/write(slow) memory chip, provided a write cycle never attempts to change a logic o bit to logic <sup>1</sup> bit. All system commands which move, substitute or display memory may then be used to program and verify 2716s. System commands which memory read the 2716 (e.g., display memory) will be executed at full system speed, but the system commands which memory write to the 2716 (e.g., move memory) will slow significantly since a write cycle to the 2716 takes approximately 50 msec instead of 750 nsec (with a 4 MHz clock).

It is assumed that a reader of this section is familiar with either Cromemco's RDOS or Z-80 MONITOR programs. In both examples which follow, it is also assumed that:

- a) An erased 2716 has been inserted in socket ROM15 on a 32K BYTESAVER which has been mapped into the upper 32K of memory (A 15= 1), thus the erased 2716 spans addresses F800H - FFFFH.
- b) The PROGRAM POWER switch has been positioned ON.
- e) Socket ROM15 has been PROGRAM EN-ABLED.
- d) The user is in either RDOS or Z-80 MONI-TOR and has just been prompted for a new command.

#### Example 6

To program the entire 2716 with source code residing at 400H - OBFFH. *you* would *issue* the move memory command:

M 400 BFF F800<CR> *or* M 400 S800 F800<CR>

where <CR> stands for pressing the RETURN key.

Any discrepancies between the source code and the programmed 2716 will be printed out. If there are discrepancies, you should again tum ON the *PROGRAM POWER switch, and re-program the 2716 with the move memory command as shown above, or use the substitute memory command illus-* $\Box$ *trated in the next example*.  $\Box$ 

### Example 7

Assume you want to program 2716 addresses FCOOH, FCO1H, FCO2H and FCO3H with data bytes *B8H, 89H. BAH and 88H respectively. Since the 2716 is assumed erased. the current contents of each* of these locations is FFH. This task is most easily *accomplished using the substitute memory com*mand as illustrated below. In this example. the char*acters you type are underlined.*

SM FCOO<CR> FCOO: FF.BB FF.B9 FF.8A FF.8B FF.<CR>

If you then wanted to verify that the four bytes properly programmed the 2716, you would issue a *display memory command:*

OM FCOO FCD3<CR> *or* DM FC00 S4<CR>

*and the response shovld be:*

FCOD: 88 89 8A 88

*Tile Z·80 MONITOR program svpports a PRO· GRAM commancl which is designed to program 2708·type EPROMs (RODS does not support this command). While in principle the command will program 27165, ill practice it will take hours to execute due to tile large number ot passes required*  $to$  *program the* 2708.  $\Box$ 

### 3.2 Programming from 3K Control BASIC

..

3K Control BASIC (CB) program *text* may be stored in 2716 PROM for subsequent loading and execution by issuing the SAVE command. The SAVE command is normally used for moving the CB program text area to RAM memory, but since the  $2716$  is functionally equivalent to a read(fast)/ writelslowl RAM, the SAVE command may also be used to program 2716 PROMs.

Dromemoo

To SAVE a CB program in a 2716 PROM;

- a) Determine the length of the CB program text using the CB SIZE function value.
- b) PROGRAM ENABLE sockets containing erased 2716 PROMs.
- cl Turn the PROGRAM POWER switch ON.
- d) Issue a SAVE ppp command where "ppp" is the 2716 PROM starting "page" address.
- e) After receiving a CB message indicating successful programming, turn the PRO-GRAM POWER switch OFF\_

3K Control BASIC logically partitions memory into "pages", where 1 page = 256 bytes. Pages  $\emptyset$  and 1 IOOOOH - 01 FFH) are not used by CB; pages 2 and 3 I0200H - 03FFH) are used for variables, the input buffer and the stack: pages 4 thru 31 (0400H -1FFFH) are normally used for CB program text and arrays; and pages 32 on 12000H - end of user RAM) are normally used to save CB program files (see Figure 12).

The SAVE ppp command is used to store the CB program text as a file for later execution, and the LOAD ppp command brings the SAVEd file back into the text area for editing.

The page number arguments of the SAVE, RUN and LOAD commands are specified in decimal. For the SAVE command, the page argument is the starting address of an erased 2716 PROM. Sufficient erased PROM should start at this address to contain all of the CB program text. If the CB text does not fill more than  $7$  pages of an  $8$  page capacity  $2K$ -byte 2716, the unprogrammed 2716 pages may be filled later with CB program text or other data.

To determine the CB program text length, first clear the *text* area with the NEW command, then execute the CB program shown below which evaluates and outputs the SIZE function value. The SIZE function evaluates to the number of bytes allocated to, but left unused, by the CB program text.

>1 PRINT SIZE >2 STOP >RUN 7142

The output (7,142 decimal in this example) gives the size of the unfilled CB text buffer. This number should be recorded for later reference. The

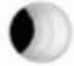

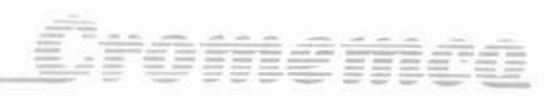

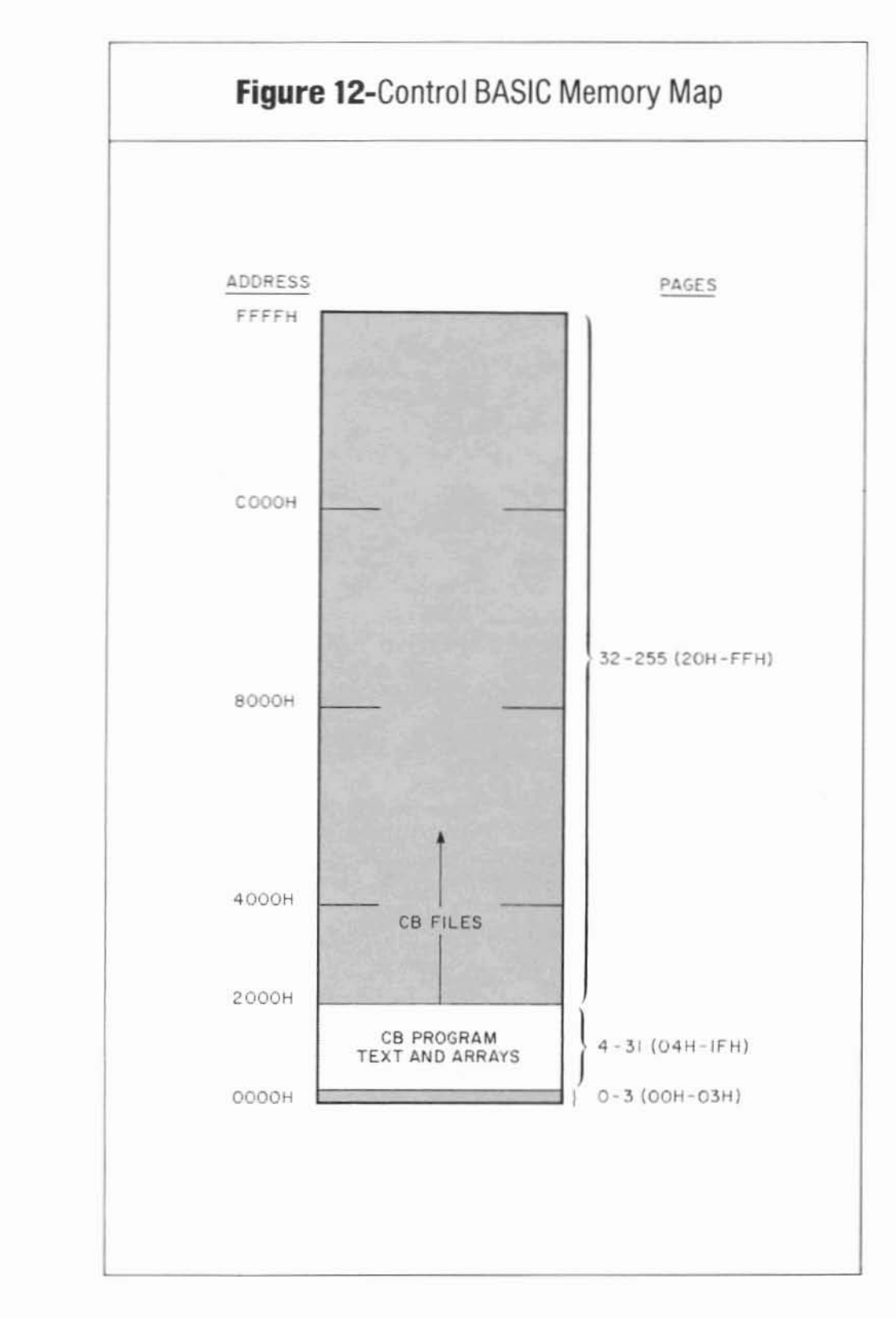

### 32K Bytesaver , and the strategiment

size of the unfilled test buffer may be changed using the LOCK ppp command (see Cromemco's 3K Control BASIC Instruction Manual).

To determine the length of any CB program, load the same two statements at the beginning of your program (leave line numbers 1 and 2 free for this purpose), then RUN the combined program resulting in an output like that shown below:

### >RUN

5938

The program text length is the difference of these two numbers, or,  $7142 - 5938 = 1204$  bytes = 4.7 pages. A 4.7 page program will then occupy 5 of the 2716's 8 page capacity, leaving 3 pages free for other CB program text.

#### Example 8

*Suppose you wanted to store a 2,500 (decimal) byte CB program in* 2716 *PROM. Since* 2,500 *bytes* <sup>=</sup> 9.8 *pages, t\.Vo* 2716 *PROMs are needed to store* the text. Assume two erased PROMs occupy PRO-GRAM ENABLE sockets ROM14 and ROM15 on a 32K BYTESAVER assigned to the upper 32K of memory (A15=1). The PROMs then reside at F000H - FFFFH, or pages 240 - 255 decimal. You decide to place the CB program "towards the front" of the PROMs on pages 240 - 249, leaving the last  $six$  pages  $250 - 255$  free for later programming.

You would then rum the PROGRAM POWER switch ON, and issue the command:

>SAVE 240

The programming time is approximately 13 seconds/ page, so after about 130 seconds, you would see the message:

SAVED ON PAGE %FO TO %F9

OK >

if the programmed PROMs verified correctly, or

SORRY

OK >

..

if they did not. If the PROMs do not verify, you

may try *to* re-program them with another SA VE 240 command without damage to the devices, or erase them and try again. Turn OFF the PROGRAM POWER switch after programming.

Assume now you move the two PROMs to 32K BYTESAVER sockets ROMO and ROM1 (8000H -8FFFH or pages 128 - 143} for running. Sockets ROMO and ROMI should *be* PROGRAM 0/5- ABLED *to* prevent inadvertent re-programming. To run the program, issue the command:

>RUN 128

Or, to bring the program into the text area for edit· ing, type:

 $>$ LOAD 128  $\Box$ 

3K Control BASIC also supports a 2708-type PROM programming command - EPROM ppp. While in principle this command will also program 2716 devices. in practice it should not be used since it would take hours to execute.

### 3.3 Programming From Z-80 Assembly Code

Moving individual bytes or blocks of system memory to 2716 EPROM is most easily accomplished using RDOS or Z·80 MONITOR commands (see section 3.1). but there may be instances where it is desirable to program 2716s during the execution of your own Z-80 assembly language program. This section discusses a relocatable Z~80 assembly language example program which may easily be modified to meet your specific requirements.

#### Example 9

Assume you want to program and verify a 2716 with source code located in system memory at l000H - 13FFH. This represents lK-bytes of data, and you decide to load the data in rhe upper half of a 2716 residing in socket ROM15 on a 32K BYTE· SAVER assigned to the upper 32K of memory. Thus. the 2716 resides at F800H - FFFFH, and the source code will program the upper half of this region. or FCOOH - FFFFH. The program is written as a subroutine which is called with the source code starting address in HL, the number of source code bytes in BC and the EPROM starting address in DE. The subroutine returns with  $(A) = 00H$  indicating successful verification;  $(A) = FFH$  if not.  $\Box$ 

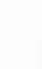

;

 $\ddot{i}$ 

 $\ddot{i}$ ÷

•

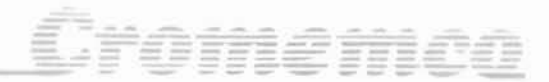

### Main Program

#### MAIN PROGRAM

; This sample main program CALLs subroutine PGM2716 which does the 2716 PROM programming.

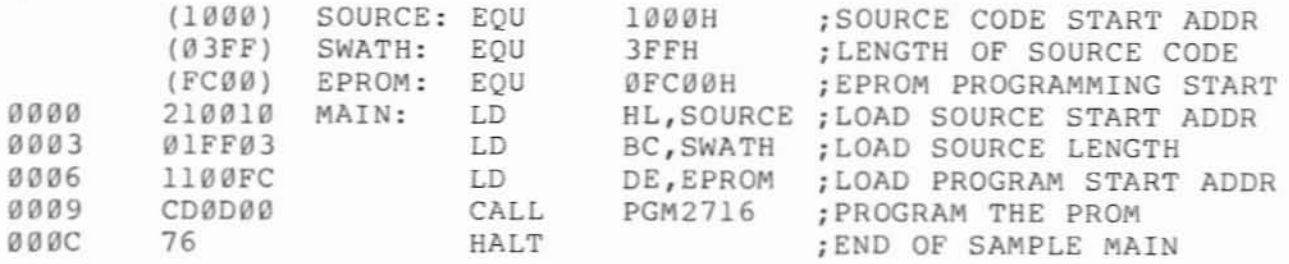

#### Subroutine PGM2716

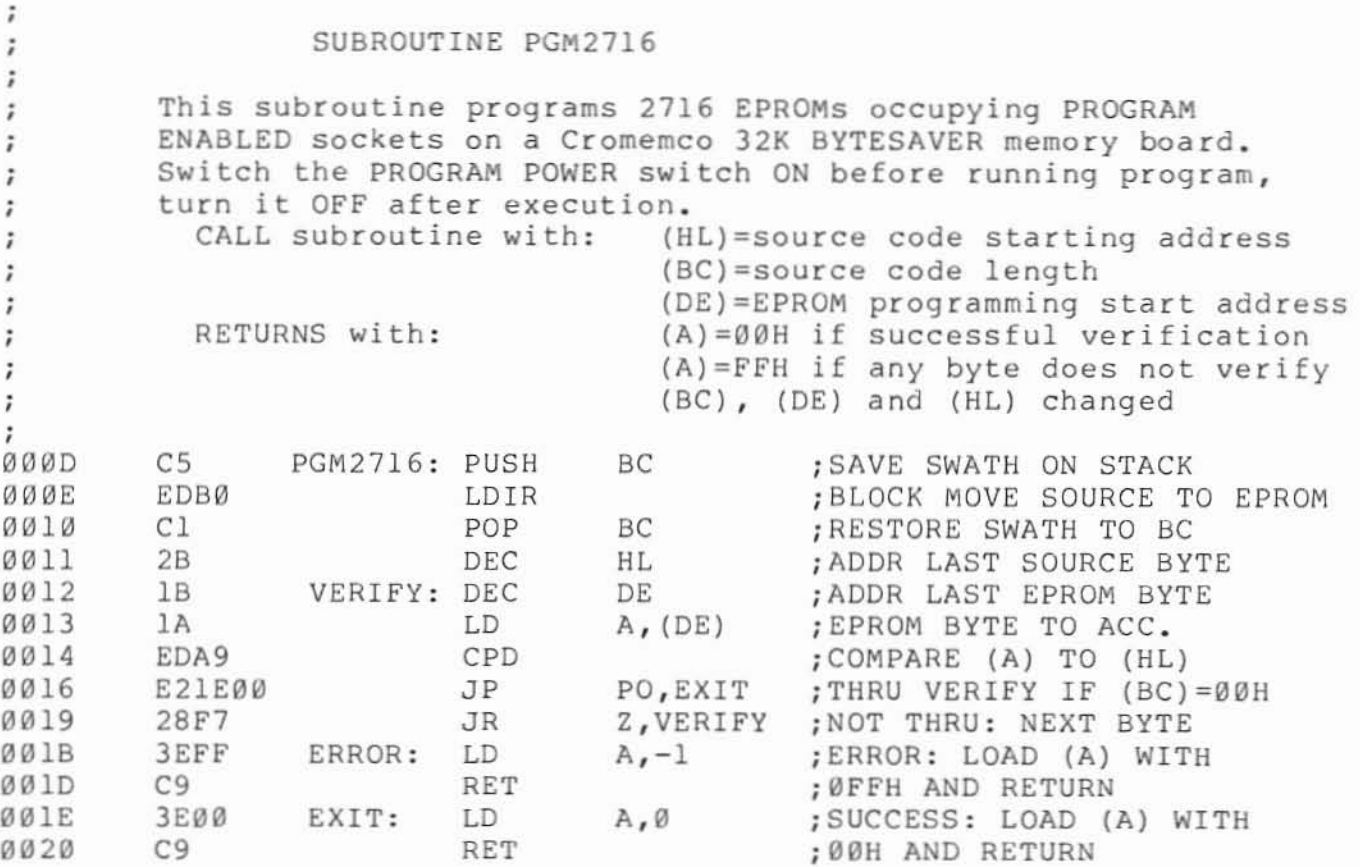

The sample program consists of a main segment which CALLs the EPROM programming subroutine. Your main program must define register values (BC), (DE) and (HL) before calling PGM2716. For simplicity, the main and subroutine programs are assembled with a DODDH starting address. The code may *be* re-Iocated anywhere else in memory provided the absolute jump instruction "JP PO,EXIT" is reassembled to point to the new EXIT point. It is the user's responsibility to test Reg. A for a successful verification after the RETURN and take the appro $priate action.  $\Box$$ 

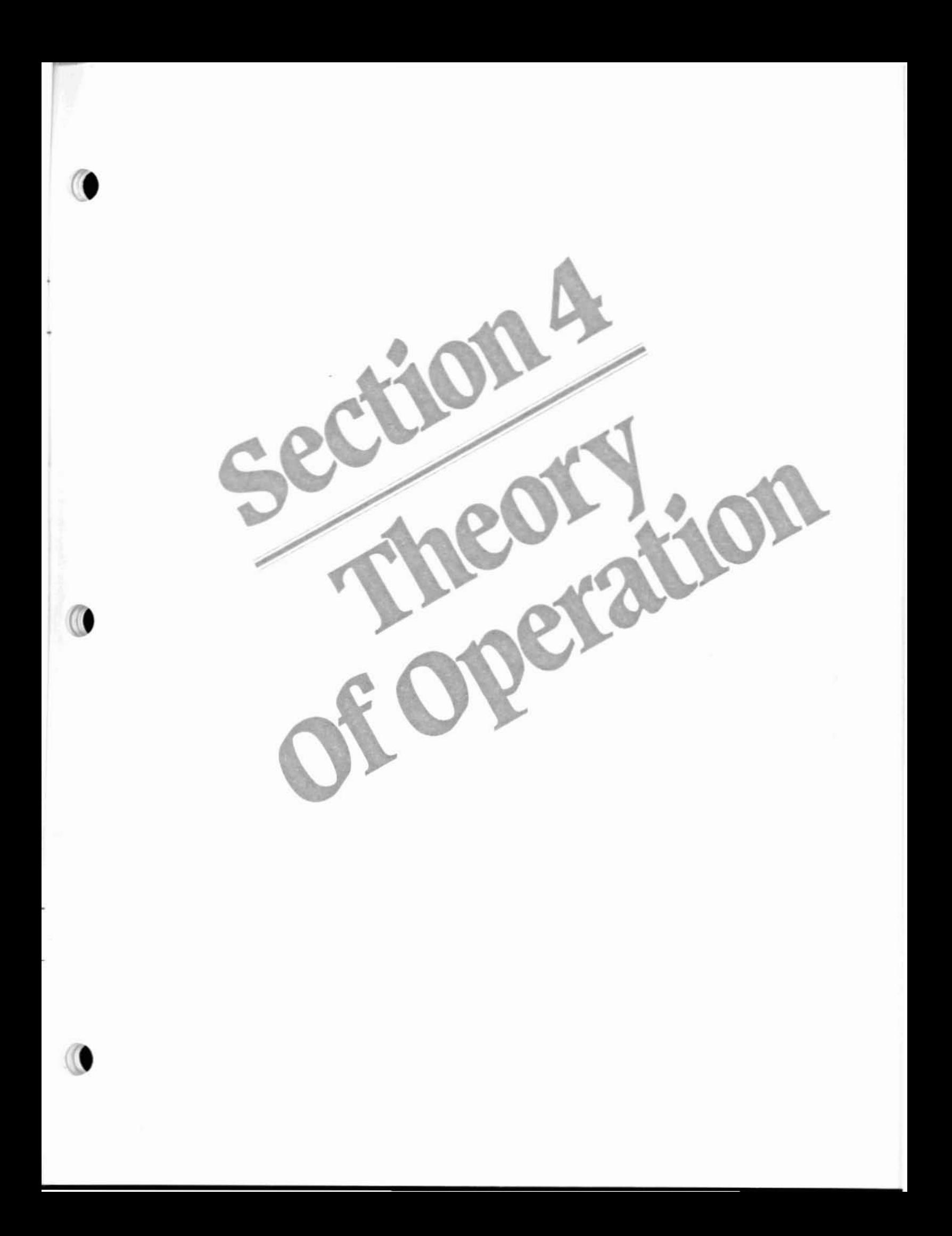

### Theory Of Operation

This section gives a summary discussion of the 32K BYTESAVER at the component level. The user may find the discussion useful for troubleshooting the board, or just for gaining a fuller understanding of the board's features. The discussion is functionally divided into five categories: power supplies. addressing, memory read cycles. memory write cycles and DMA cycles.

#### 4.1 Power Supplies

•

There are four major power supply lines on the 32K BYTESAVER; two regulated +5 volt lines, an unregulated +18 volt line. and a Zener regulated +26 volt line.

• The +5 volt lines are derived from the S-100 bus unregulated +8 volt line with two 7805 IC voltage regulators. Each +5 volt line drives approximately one-half of the board loads. The unregulated +18 volt line is dc to dc converted to +26 volts by relaxation oscillator 01 thru 05, T1 and associated circuitry. The converter is turned ON and OFF by the PROGRAM POWER switch, which also controls the red LED indicator. The +26 volt line is used to sup· ply the 2716 programming voltage.

If +26 volts is not present across C3 when the PROGRAM POWER switch is ON, check the collector of  $Q1$  for a  $\emptyset$  volt/+17 volt square wave running at between 100 and 200 KHz. If no switching voltage is present, check  $Q1$ . If  $Q1$  is good, then check the other converter components 02-Q5, 05 (a 25 volt 3% Zener diode), D6 and T1 for opens or shorts.

#### 4.2 Addressing

High order address line A15 is compared to switch A15 in the ADDR/CONTROL group at [IC21 pins 9 and 10]. The comparison output is logically ANDed with S-100 bus signals and board signal [IC16 pin 8] to yield the important node signal BOARD ENABLE which logically equals the following Boolean expression:

BOARD ENABLE =  $(A15 = switch A15)$  AND (sINTA) AND (sOUT) AND (sINP) AND (MEMR DISABLE) AND (IC16 PIN 8) AND (sWO OR PROGRAM POWER) AND (THE ADDRESSED ROM NOT SHADOWED).

The board will be enabled when the logic expression above is true, or evaluates to logic 1. The line [IC16 pin 8] will be low when the board is in an active memory bank. or has DMA IN during a DMA cycle.

Address lines A11 - A14 feed two one-of-eight decoders IC6 and IC7 which generate chip select signals for each of the sixteen ROM sockets. Buffered address lines A0 - A9 parallel feed all 2716s to finally select the byte-on·chip.

Negative true chip select signals from IC6 and IC7 are logically ANDed by pairs (IC5 and IC8), and the SHADOW ROM switches parallel connect all of these ANDed outputs to node BOARD ENABLE. If either of the socket pair is chip selected with a low level from IC6 or IC7, the AND output will go low; and if the corresponding SHADOW ROM switch is closed (ON), BOARD ENABLE will go low thus disabling the board.

The board is mapped into an active or inactive memory bank by outputting a control word to out· put port 40H. Port address 40H is decoded from address lines  $\overline{AD}$  - A7 by the wire-ORed 7405's IC13 and IC19. These outputs are logically ANDed with control signals sOUT, pWR and switch BANK ENABLE to yield node signal BANK SELECT EN·  $ABLE = (sOUT) AND (pWR) AND (BANK EN-$ ABLE) AND ( $A\emptyset - A7 = 4\emptyset H$ ). A high BANK SE-LECT ENABLE strobes the D-type flip flop [IC15 pin 3] (it is also strobed on a Power-On-Clear and a system RESET), and if the D-input at [IC15 pin 2] is low, the board is mapped into an active memory bank and the green LED indicator lights. If the D·input is high when strobed. the board is mapped into an inactive memory bank and the LED goes out.

The bits of the control byte output to port 40H are inverted by IC14 and IC18. and those bits select·

ed with the BANK SELECT switches are logically ANDed to drive the D-input of [IC15 pin 2]. Any logic 1 control bit output to port 40H which is switch connected to (IC14 pin 11) will then place the board in an active memory bank.

### 4.3 Memory Read Cycles

The CPU begins a memory read cycle by placing the memory address on the S-100 address bus A0 -A15 and by asserting the sMEMA control line high. After sampling the pRDY line to ascertain whether the memory is ready to supply the data byte, the CPU strobes the data from the data in bus 010 - 017 with a momentary high transition on the pDBIN line if memory is ready. or the CPU re-sampies the pRDY line one clock cycle later if memory is not ready.

If no wait states are selected with the WAIT switch in the ADDR/CONTROL group, the pRDY line to the CPU stays high; if one wait state is selected with the switch, flip flop output [IC15 pin 8] goes low during pSYNC at the beginning of the read cycle (forcing  $pRDY = low$ ), then goes high again one machine cycle later when pSYNC = low.

When the CPU asserts pDPIN high to strobe the read data from the 01 bus. this signal is logically ANDed with BOARD ENABLE to yield signal READ ENABLE =  $(pDBIN)$  AND (BOARD EN-ABLE). READ ENABLE in turn enables tri-state drivers IC27 which place the 2716 data byte onto the DI bus.

### 4.4 Memory Write Cycles

The CPU begins a memory write cycle to the 32K BYTESAVER by first placing the byte address on the S·100 address bus A0 - A15 and asserting control signals sWO low and MEM WRITE high. The CPU then places the data byte on the data out bus  $DOØ - DO7$ , asserts the p $\overline{WR}$  line low and samples the pRDY line. If the pRDY line is low indicating memory has not latched the data byte, the CPU waits an integral number of clock cycles with stable address. data and control signals until the pRDY line again goes high. After the pRDY line is sampled high. program execution resumes.

The coincidence of MEM WRITE and BOARD ENABLE clears PROGRAM PULSE counters IC28 and IC29. These dual 4·bit counters are then driven by the 2 MHz CLOCK line, and they. along with

one·of·ten decoder IC30 and D-type flip flop lC31 generate a digitally counted 50 msec PROGRAM PULSE which feeds the 2716 PROG input during programming operations. The coincidence of MEM WRITE and BOARD ENABLE also enables tri-state drivers IC20 placing the contents of the data out bus 000 - 007 at the 2716 output pins 00 - 07. While the data byte drives the 2716 data lines and the 50 msec PROGRAM PULSE is high, the pRDY line is held low (thus forcing the CPU to wait) until the byte is completely programmed. During this time, the PROGRAM POWER switch should be ON fore· ing +26 volts at the 2716 V(pp) input rather than the memory read +5 volt level.

1<del>r a 11</del>2 <del>1</del>120

The PROGRAM ENABLE switches selectively enable or disable the PROGRAM PULSE to each ROM socket. A closed (ON) switch enables the PROGRAM PULSE to its socket; an open (OFF) switch holds the 2716 PROG input at logic Ø thus inhibiting PROM programming.

### 4.5 DMA Cycles

The CPU acknowledges a OMA request by asserting the pHLDA line high. The system address. data out and control busses are then tri-stated allowing the DMA device to control these lines. The pHLDA signal to the 32K BYTESAVER is logically gated with switch settings DMA OVERRIDE ENABLE/DISABLE and DMA IN/OUT resulting in signal [IC16 pin 8] which ultimately either enables or disables the board thru node signal BOARD ENABLE. To enable the board, [IC16 pin 8] must be low. The table below shows the relationship among the DMA switches and signal [IC16 pin 8]. In the table, "Q" is output [IC15 pin 5] which is low when the board exists in an active memory bank (when the green LED is lit).

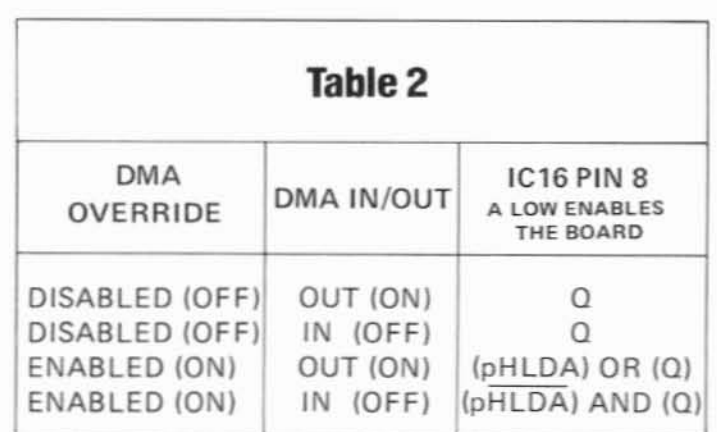

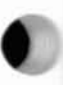

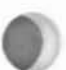

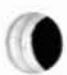

From the table it is seen that when DMA OVER-<br>RIDE is disabled, the board must be placed in an<br>active memory bank to be accessible, and the DMA<br>IN/OUT switch setting is irrelevant. When DMA RIDE is disabled, the board must be placed in an active memory bank to be accessible, and the DMA IN/OUT switch setting is irrelevant. When DMA OVERRIDE is ENABLED. a DMA cycle will disable the board if DMA is OUT (since pHLDA is

high); a DMA cycle will enable the board if DMA is IN regardless of the 0 output state (since pHLOA is low). Thus, with DMA OVERRIDE enabled, a board with DMA OUT disappears during DMA transfers, and a board with DMA IN is available across memory bank boundaries.

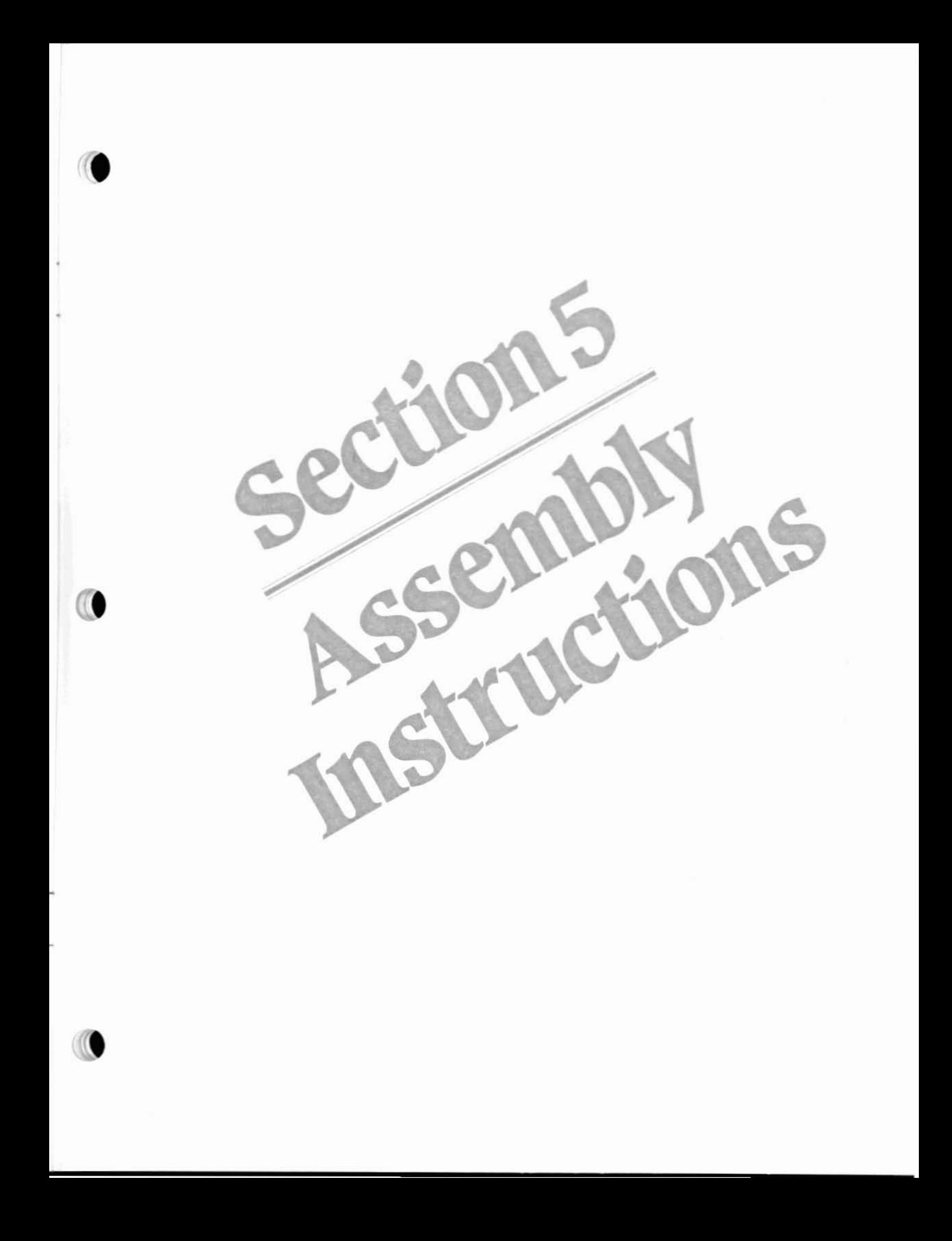

### Assembly Instructions

If you purchased a 32K BYTESAVER kit, you fill find assembly to be straight-forward provided you follow the instructions below.

Before beginning assembly, verify you have all kit parts by referring to the Parts List at the end of this manual. Please fill out and return the Missing Parts form to your authorized Cromemco dealer if any parts are damaged or missing.

### 5.1 Assembly Steps

•

•

All parts are inserted from the component side of the board (with the white printed legend), and all soldering is done from the opposite side.

Be sure to use a high quality rosin core solder (DO NOT USE ACID CORE SOLDER), and a fine tipped low~wattage (25 W or less) soldering iron.

 $\begin{array}{c} \bullet \\ \bullet \\ \bullet \\ \bullet \end{array}$ The printed legend on the component side of the board shows the exact location and orientation of each component.

Check off each instruction when completed.

 $\Box$  Solder in position all 1/4-watt resistors:

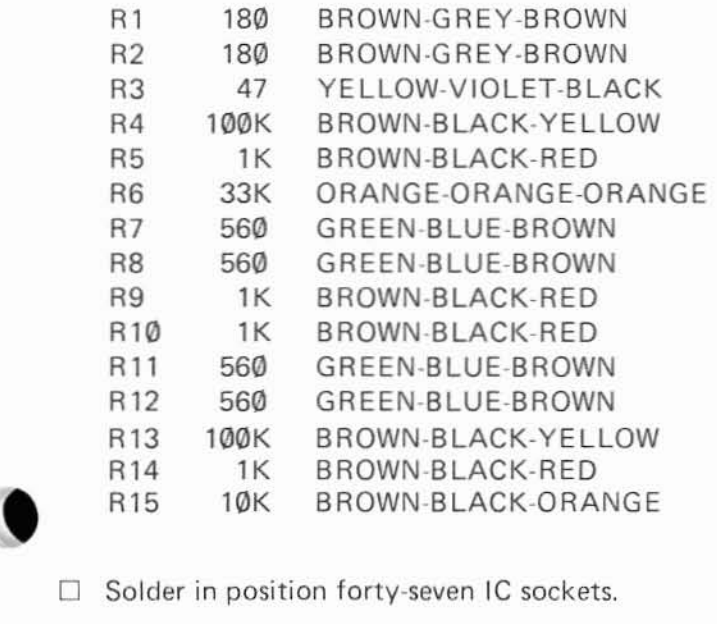

□ Solder five SIP resistor networks RN1-RN5 in place. The arrow tips printed on the circuit board point to SIP pin 1; align arrows with numerals "1" printed on SIP packages.

□ Install polarized capacitors C3, C9, C10, C24 and C32. C3 has a 50V rating; the others a 20V rating. WHEN INSTALLING THE POLARIZED CAPACITORS, MAKE CERTAIN THAT THE "+" END OF THE CAPACITOR IS ALIGNED WITH THE "+" PRINTED ON THE P.C. BOARD.

 $\Box$  Install the remaining twenty-seven capacitors. Note that C4's value is .01  $\mu$ F, not .1  $\mu$ F.

 $\Box$  Install inductor  $L1$ .

 $\Box$  Install transformer T1.

 $\square$  Install transistors Q1 thru Q5. Align transistor flat sides with outline drawings.

 $\Box$  Install light emitting diodes D1 and D2. Align LED flat sides with outline drawings. Bend the LED leads at right angles so that the LEOs face the top of the board when installed.

 $\Box$  Install two 1N4148 diodes D3, D4 and D6, a 1N4150. Align the bands on the diodes with the bands on the outline drawings. Install 1N5253 Zener diode 05 in the same way.

 $\Box$  Install five 8-pole DIP switches. The arrows on the switch packages indicating the ON position should point towards the top of the board.

 $\Box$  Install the SPDT toggle switch.

 $\Box$  Install the heatsink and voltage regulators IC32 and IC33. Position each regulator so the exposed metallic side makes contact with the heat sink. Make sure the regulator legs do NOT make contact with the metallic heat sink.

 $\Box$  Install all ICs in their correct sockets (see Important Note below). The arrow tips printed on the cir· cuit board point to IC pin 1 (see Figure 13}.

### Dromento

#### Important Note

The most common assembly faults are bent under IC legs. To avoid this problem, first bend the IC legs to closely match the IC socket span. Then "rock" the IC into its socket with a gentle end-toend pressure. Visually inspect the legs after insertion by looking beneath the device.

This completes the construction of the Cromemco 32K BYTESAVER board. Carefully inspect your work before proceeding. Take particular care to see that there are no inadvertent solder bridges between pads and/or adjacent foil areas. It is a good practice to scrub the solder side of the board clean with a fluorocarbon solution to remove any fine metallic particles which may be imbedded in the rosin residue.

### 5.2 Power Line Testing

Follow the next procedure to verify that no short circuits exist between the board power lines, or between the power lines and ground. If testing indicates a short circuit, the connection must be found and removed.

With the board disconnected from the 5-100 bus, connect an ohmmeter, on the R x 1 or lowest full-scale setting, across C24. The exact resistance reading is not important (it depends heavily on the ohmmeter design), but it should be several ohms or greater. If the reading indicates zero or a fraction of an ohm, a short exists between the +8 volt line and ground. Remove the short and verify by re-testing. Reverse the ohmmeter leads and again verify a non· zero ohm condition.

Test one +5 volt line as above by placing the ohmmeter leads across C9. Test the other +5 volt line across C10. Test the +26 volt line across C3. In each case, observe a non-zero ohm condition.

Now, place the ohmmeter between the "+" end of polarized capacitor C24 and the "+" end of C9; repeat with C24 and C10; repeat with C9 and C10. Verify a non zero ohm condition in each case.

Follow the next procedure to verify that proper power supply voltages are present when the 32K BYTESAVER is plugged into an 5-100 bus slot.

First, turn the system power OFF. Install the 32K BYTE5AVER in an 5-100 slot which permits access to the component side of the board with a

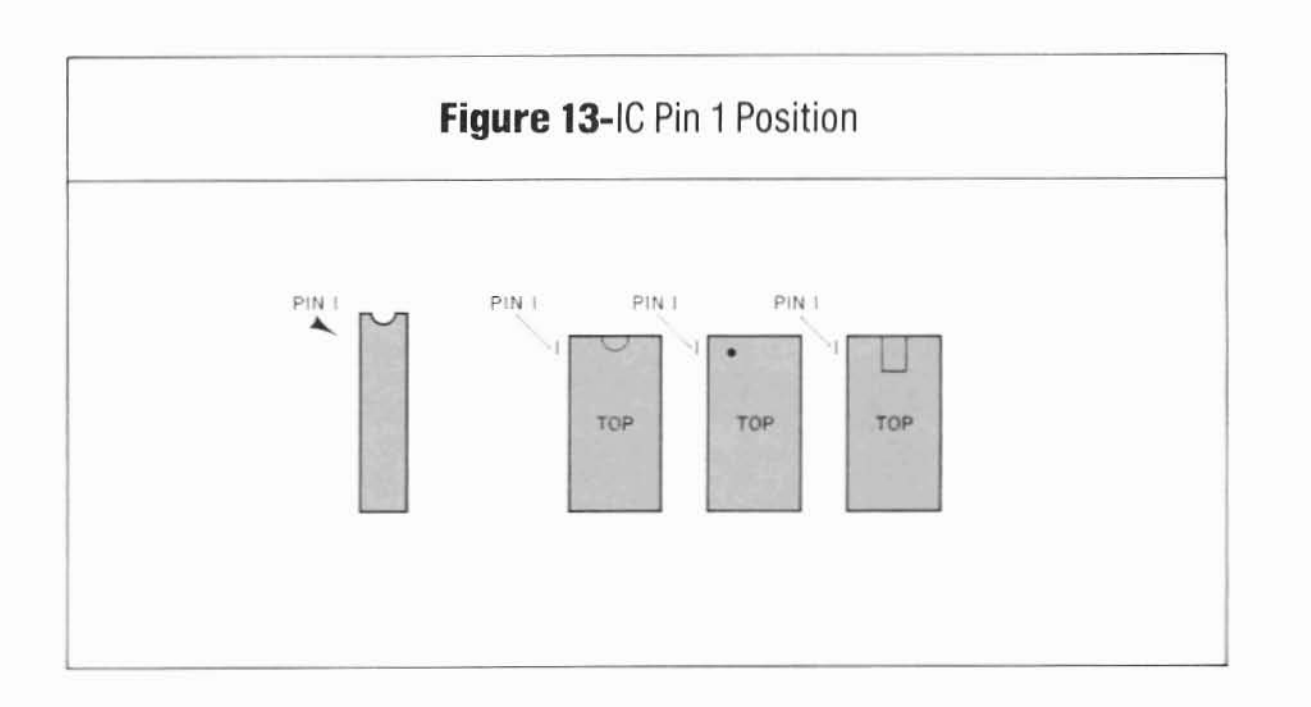

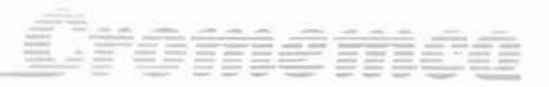

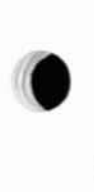

•

•

•

VOM. NEVER insert or remove the board parts with the system power ON.

Turn the system power ON. The 32K BYTE-SAVER switch settings are unimportant for this test. Carefully measure the voltage across C9 and verify 5.0 volts with the same polarity as capacitor C9. Carefully measure the voltage across C10 and verity 5.0 volts with C10's polarity. Turn the PRO-GRAM POWER switch ON and carefully measure the voltage across C3. Verify between 25.0 and 26.5 volts with C3's polarity.

This completes the preliminary testing of the 32K BYTESAVER board.

### **32K Bytesaver Parts List**

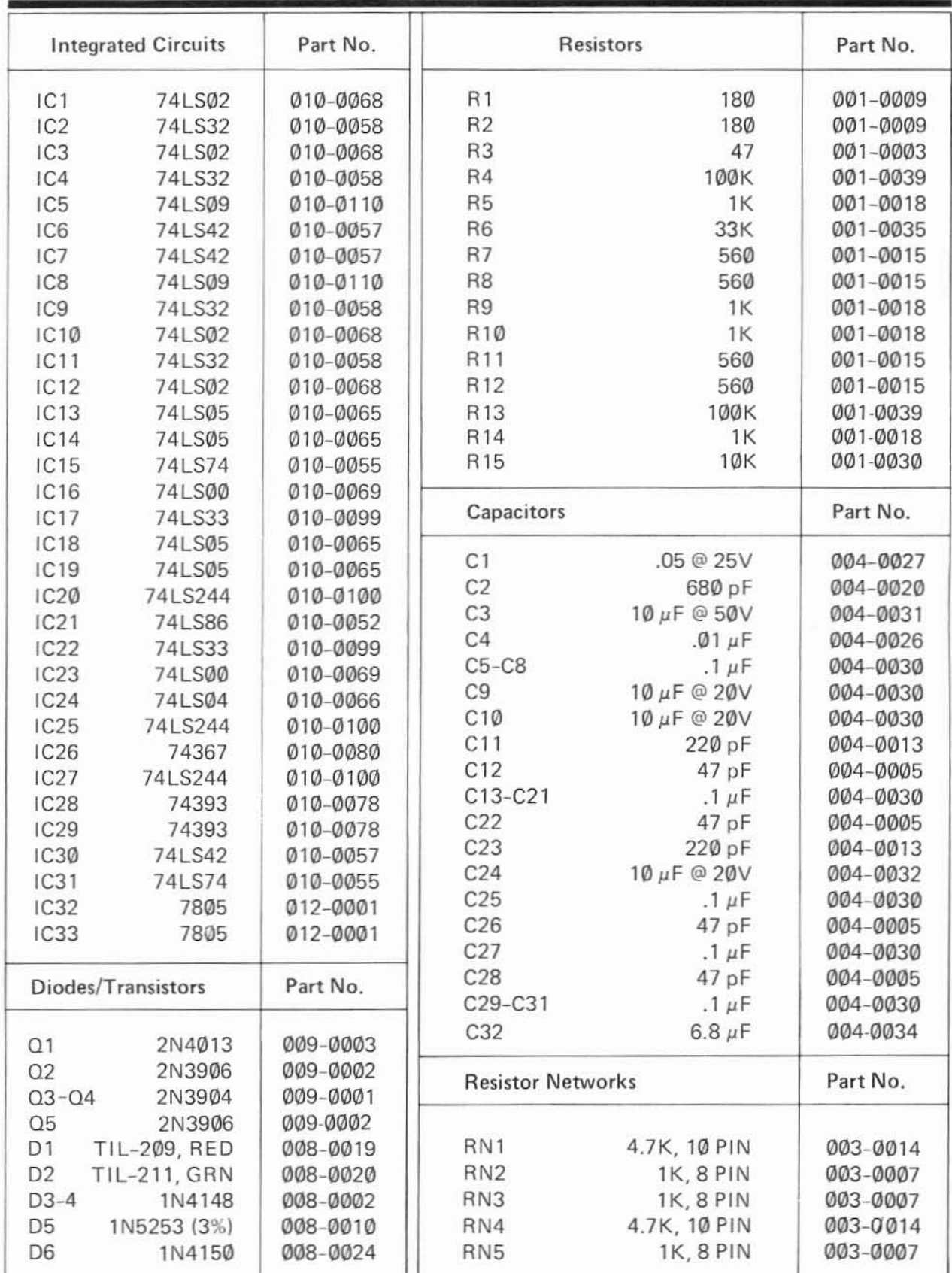

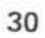

•

•

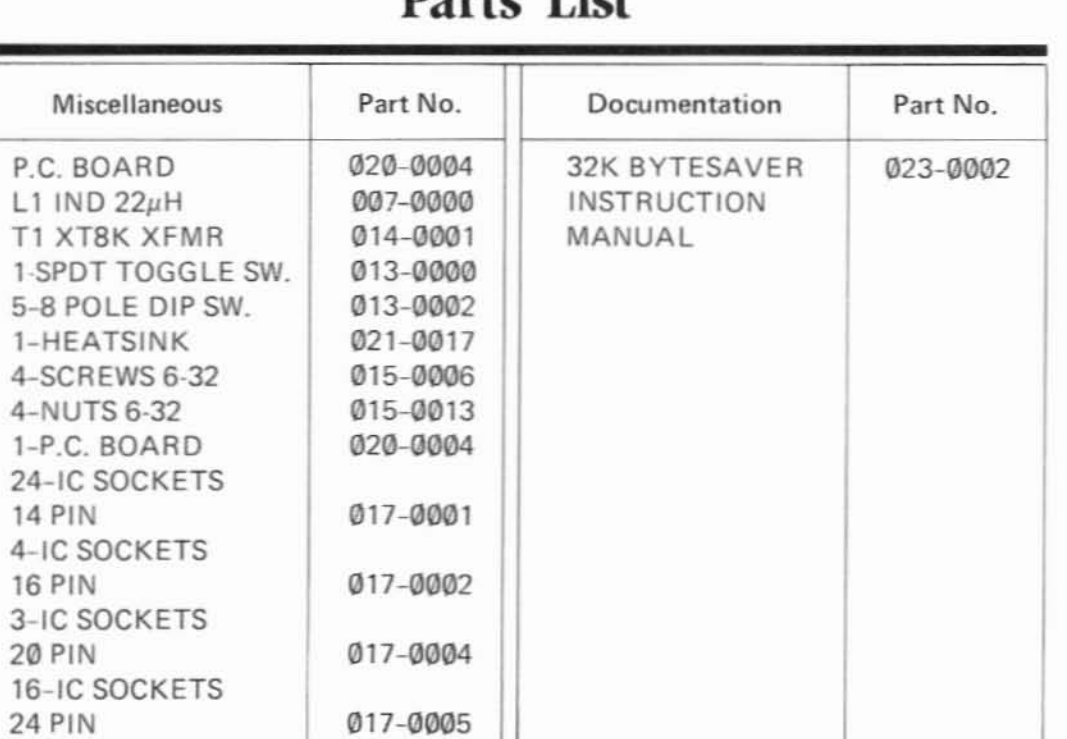

### **Parts List**

Gromemco

### **Parts Location Diagram**

Cromemeo

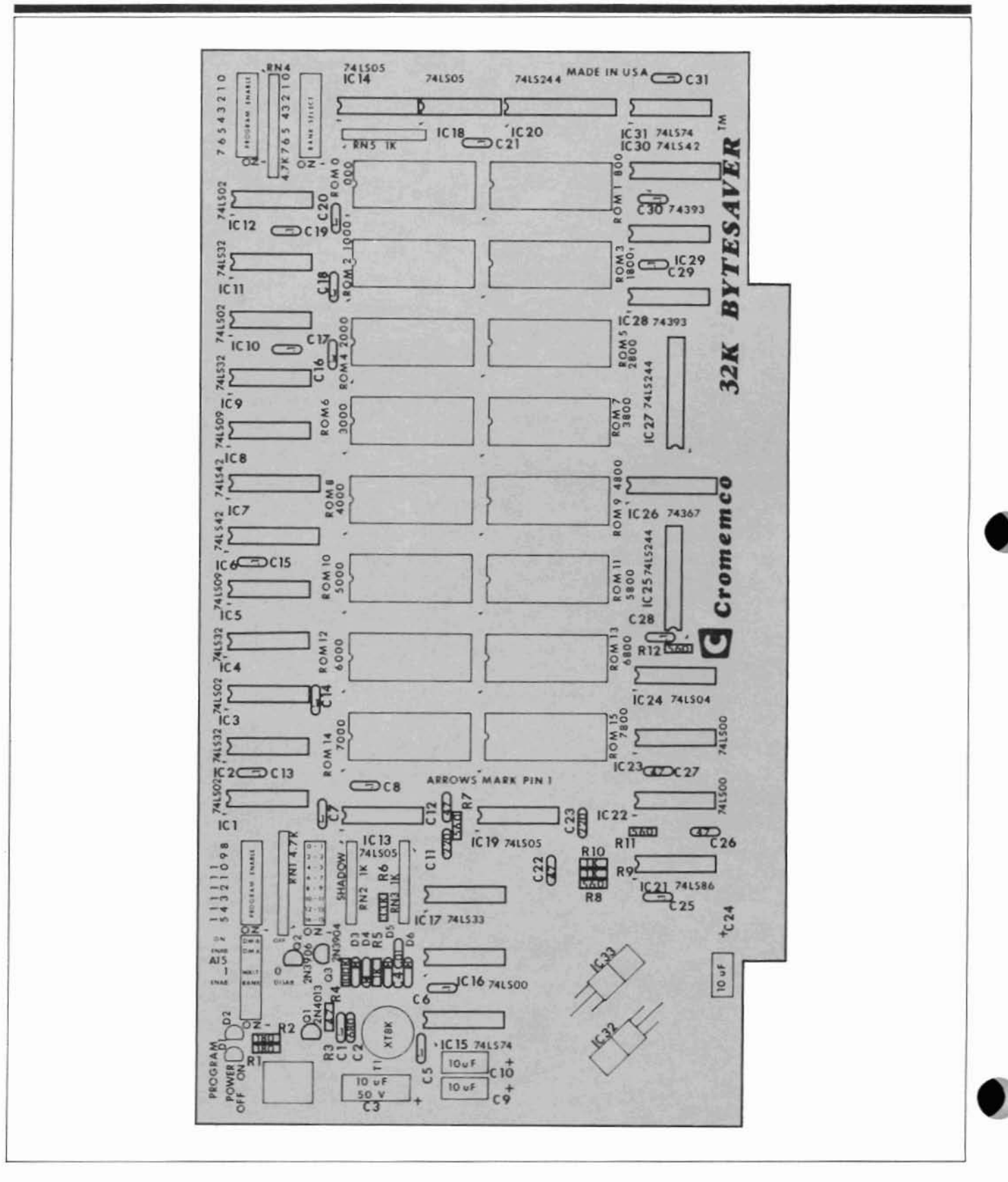

### Cromemeo

### **Switch Options-Quick Reference**

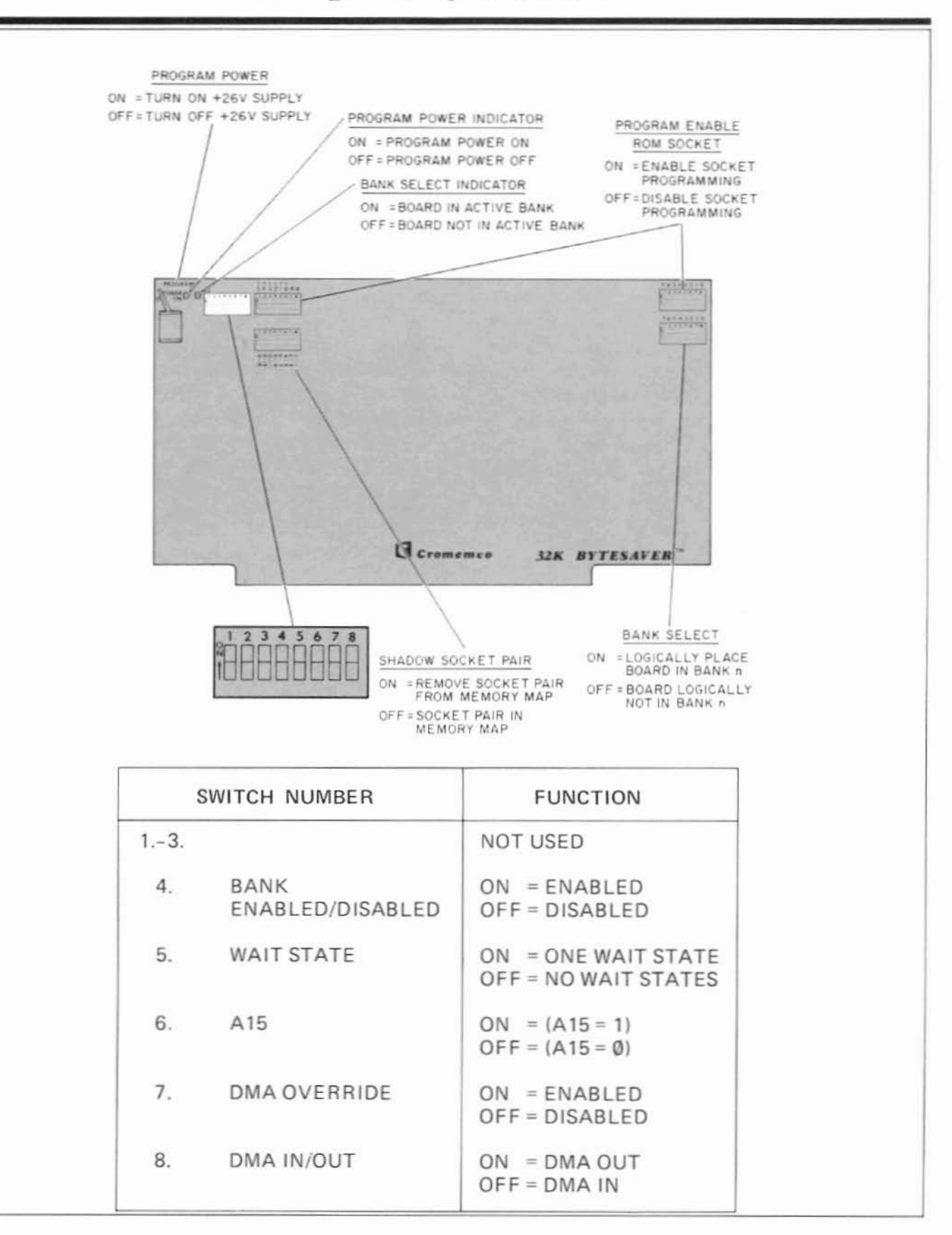

### Limited warranty

Cromemco, Inc. warrants this 32K Bytesaver board against defects in materials and workmanship for a period of Ninety (90) days from the date of delivery to the customer. Cromemco, Inc. will replace or repair at its option this product should it prove to be defective due to defects in materials or workmanship during the warranty period, provided that this product is returned to Cromemco. Inc. postage or shipping prepaid and adequately packaged for shipment to insure against loss. If this product fails after the above Ninety (90) day warranty period, it will be repaired for a fixed prepaid service fee provided that this product is returned to Cromemco, Inc. postage or shipping prepaid and adequately packaged for shipment to insure against loss. Cromemco. Inc. reserves the right to refuse to repair any product that in the discretion of Cromemco. Inc. has been subjected to electrical or mechanical abuse or not handled with reasonable care. The service fee is currently \$70 and is subject to change without notice.

Cromemco. Inc. makes no further warranties either expressed or implied with respect to this product and its quality, performance. merchantability, or fitness for any particular use. In no event will Cromemco, Inc. be liable for direct. indirect. incidental or consequential damages resulting from any defect in this product even if Cromemco. Inc. has been advised of the possibility of such damages. Some states do not allow the exclusion or limitation of implied warranties or liability for incidental or consequential damages. so the above limitation may not apply to some customers.

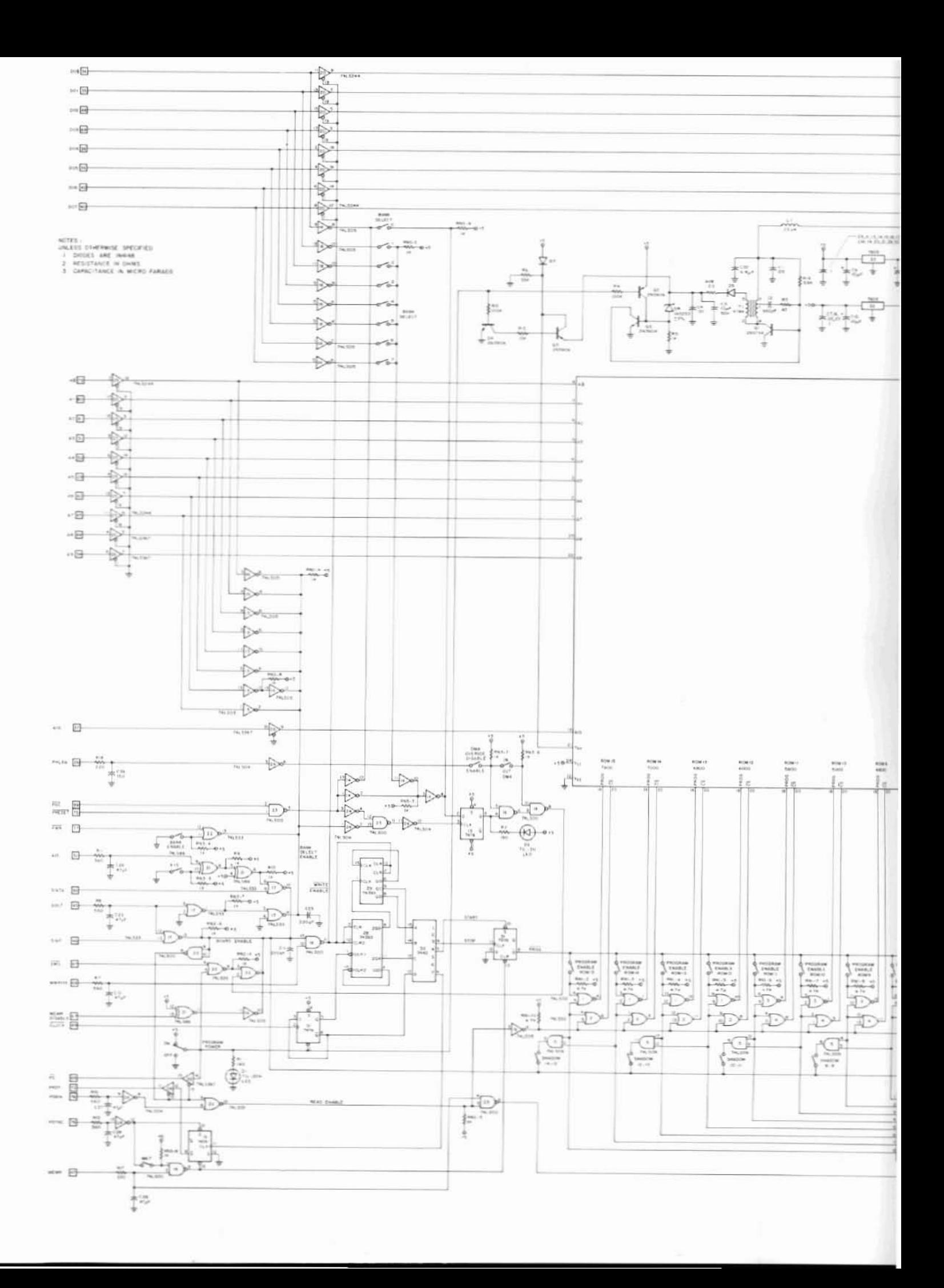

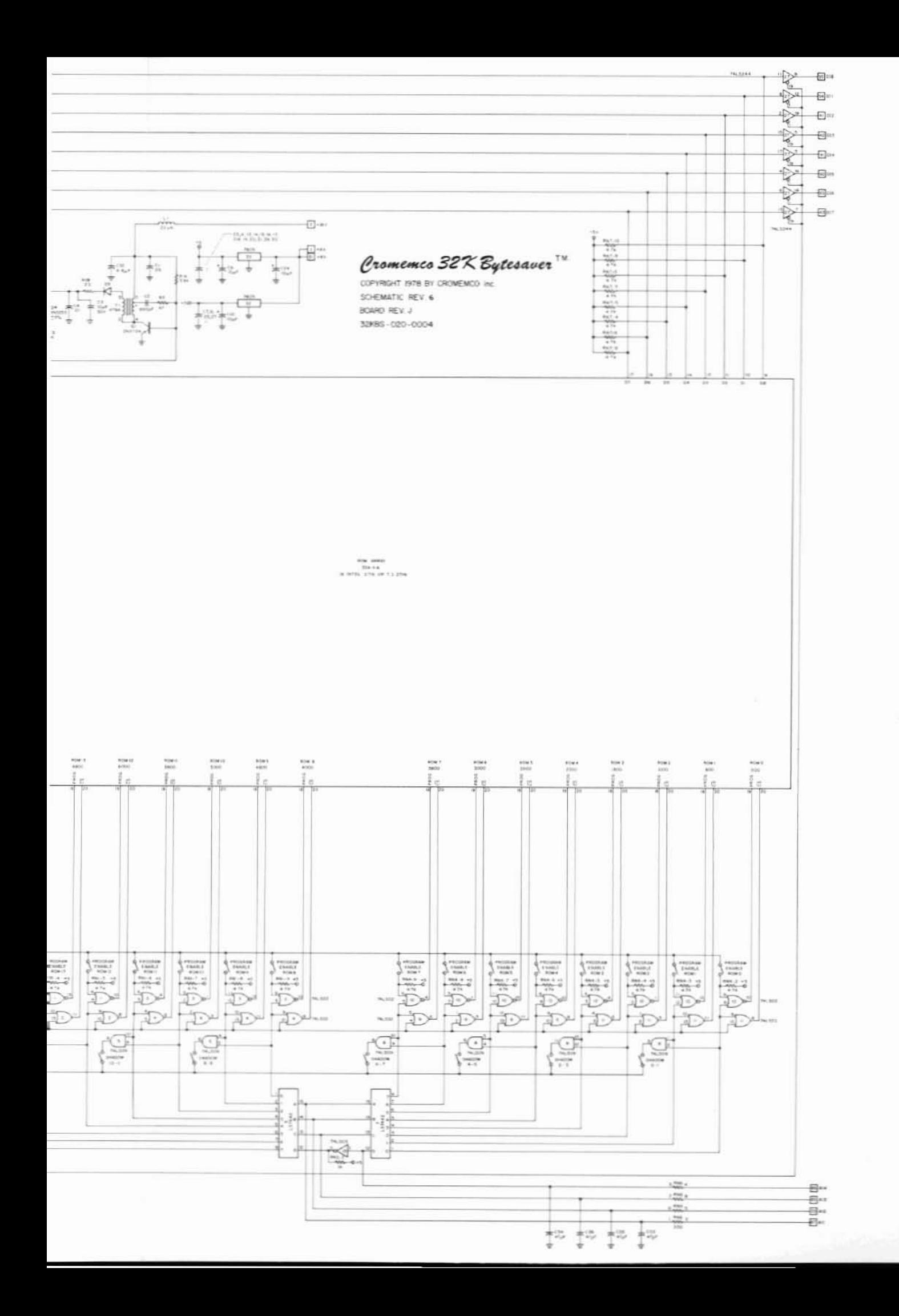

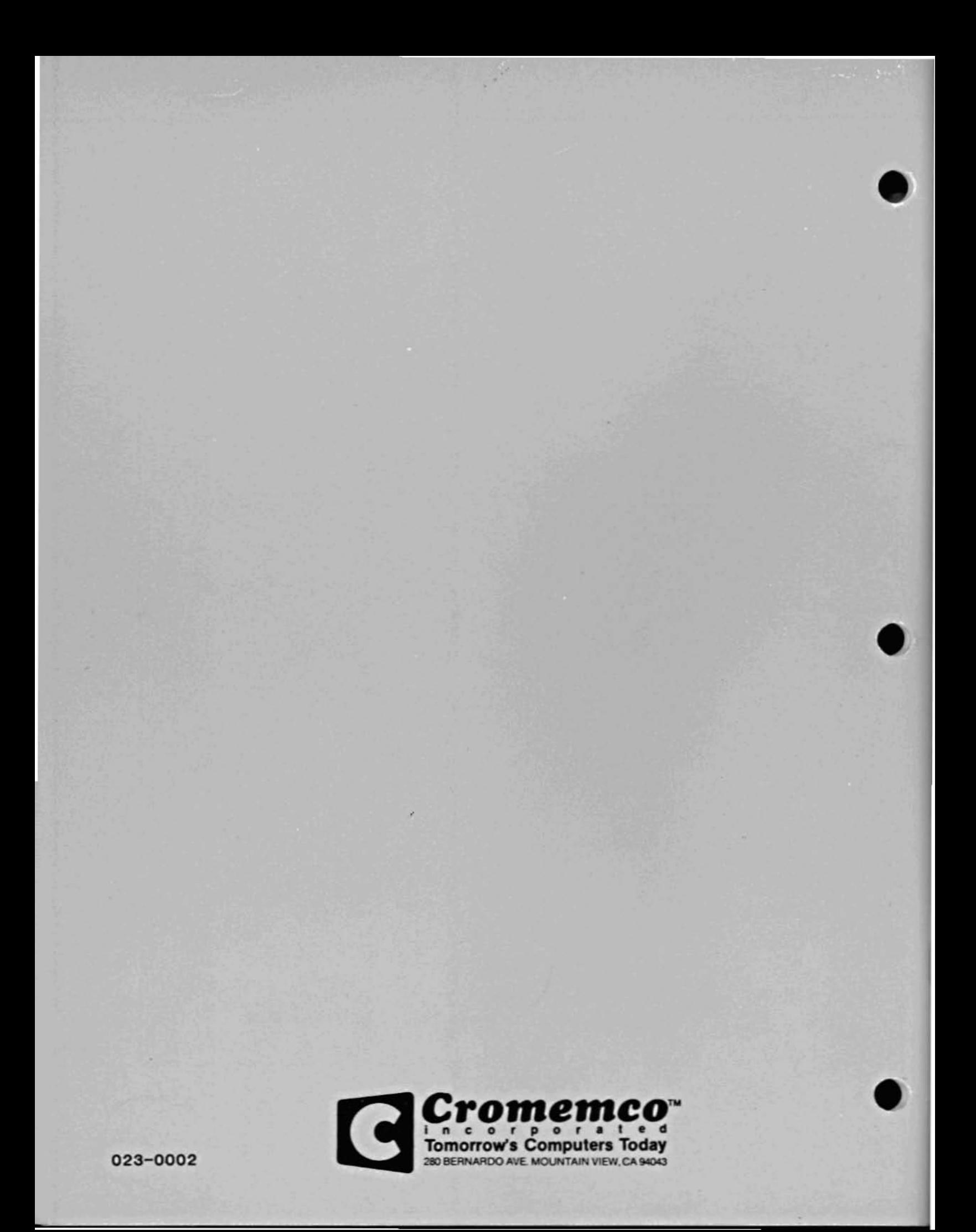